# 6053/6055 LQ LO  $3/60$ <u>LQ</u>  $\mathbf{O}$

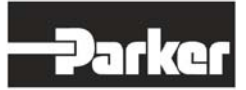

**series**

PROFIBUS-DP Communications Interface

**Technical Manual HA463561U002**

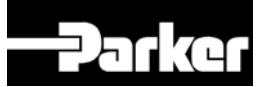

# **Profibus-DP Communications Interface**

 Technical Manual HA463561U002 Issue 2

Compatible with Version 3.x Software

2009 Parker SSD Drives, a division of Parker Hannifin Ltd.

All rights strictly reserved. No part of this document may be stored in a retrieval system, or transmitted in any form or by any means to persons not employed by a Parker SSD Drives company without written permission from Parker SSD Drives, a division of Parker Hannifin Ltd . Although every effort has been taken to ensure the accuracy of this document it may be necessary, without notice, to make amendments or correct omissions. Parker SSD Drives cannot accept responsibility for damage, injury, or expenses resulting therefrom.

#### WARRANTY

Parker SSD Drives warrants the goods against defects in design, materials and workmanship for the period of 24 months from the date of manufacture, or 12 months from the date of delivery (whichever is the longer period), on the terms detailed in Parker SSD Drives Standard Conditions of Sale IA500504.

Parker SSD Drives reserves the right to change the content and product specification without notice.

# FAILURE OR IMPROPER SELECTION OR IMPROPER USE OF THE PRODUCTS DESCRIBED HEREIN OR RELATED ITEMS CAN CAUSE DEATH, PERSONAL INJURY AND PROPERTY DAMAGE.

This document and other information from Parker-Hannifin Corporation, its subsidiaries and authorized distributors provide product or system options for further investigation by users having technical expertise.

The user, through its own analysis and testing, is solely responsible for making the final selection of the system and components and assuring that all performance, endurance, maintenance, safety and warning requirements of the application are met. The user must analyze all aspects of the application, follow applicable industry standards, and follow the information concerning the product in the current product catalog and in any other materials provided from Parker or its subsidiaries or authorized distributors.

To the extent that Parker or its subsidiaries or authorized distributors provide component or system options based upon data or specifications provided by the user, the user is responsible for determining that such data and specifications are suitable and sufficient for all applications and reasonably foreseeable uses of the components or systems.

# **Safety Information**

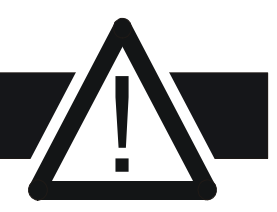

# **Requirements**

**IMPORTANT:** Please read this information BEFORE installing the equipment.

# **Intended Users**

This manual is to be made available to all persons who are required to install, configure or service equipment described herein, or any other associated operation.

The information given is intended to highlight safety issues, EMC considerations, and to enable the user to obtain maximum benefit from the equipment.

Complete the following table for future reference detailing how the unit is to be installed and used.

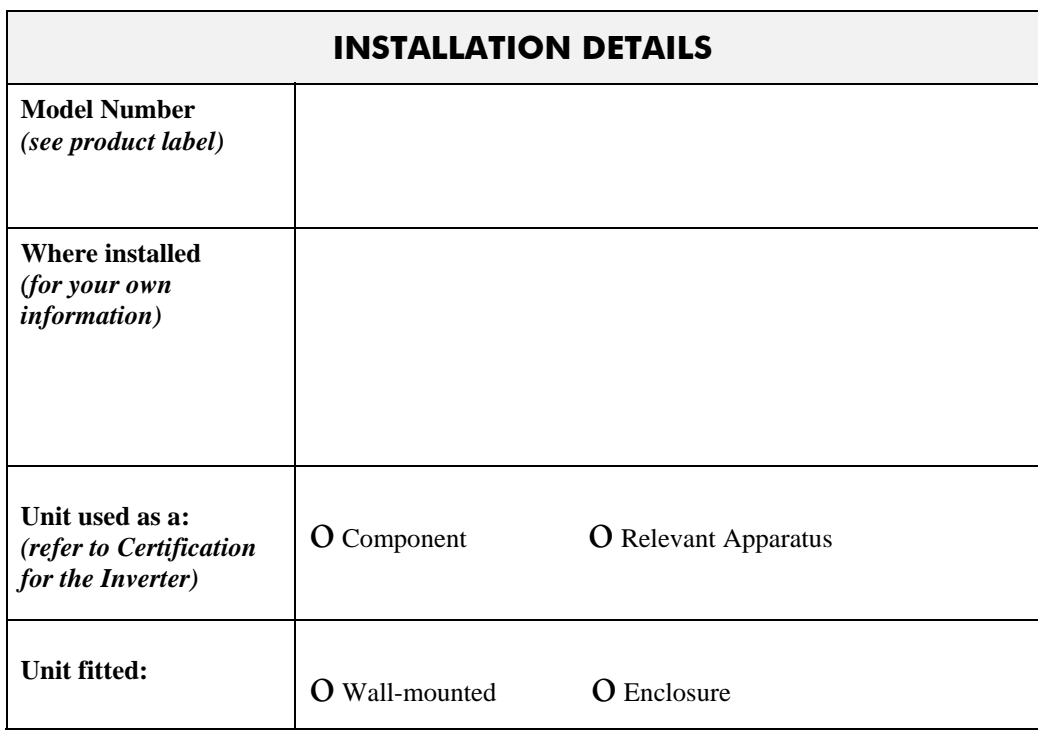

# **Application Area**

The equipment described is intended for industrial motor speed control utilising DC motors, AC induction or AC synchronous machines

# **Personnel**

Installation, operation and maintenance of the equipment should be carried out by qualified personnel. A qualified person is someone who is technically competent and familiar with all safety information and established safety practices; with the installation process, operation and maintenance of this equipment; and with all the hazards involved.

# **Product Warnings**

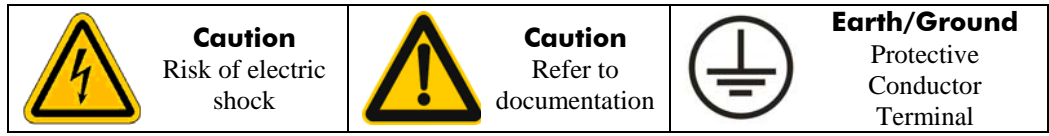

Cont.4

# **Safety Information**

# **Hazards**

#### **DANGER! - Ignoring the following may result in injury**

- This equipment can endanger life by exposure to rotating machinery and high voltages.
- 2. The equipment must be permanently earthed due to the high earth leakage current, and the drive motor must be connected to an appropriate safety earth.
- 3. Ensure all incoming supplies are isolated before working on the equipment. Be aware that there may be more than one supply connection to the drive.
- 4. There may still be dangerous voltages present at power terminals (motor output, supply input phases, DC bus and the brake, where fitted) when the motor is at standstill or is stopped.
- 5. For measurements use only a meter to IEC 61010 (CAT III or higher). Always begin using the highest range.

CAT I and CAT II meters must not be used on this product.

- 6. Allow at least 5 minutes for the drive's capacitors to discharge to safe voltage levels (<50V). Use the specified meter capable of measuring up to 1000V dc & ac rms to confirm that less than 50V is present between all power terminals and earth.
- 7. Unless otherwise stated, this product must NOT be dismantled. In the event of a fault the drive must be returned. Refer to "Routine Maintenance and Repair".

#### **WARNING! - Ignoring the following may result in injury or damage to equipment SAFETY**

#### **Where there is conflict between EMC and Safety requirements, personnel safety shall always take precedence.**

- Never perform high voltage resistance checks on the wiring without first disconnecting the drive from the circuit being tested.
- Whilst ensuring ventilation is sufficient, provide guarding and /or additional safety systems to prevent injury or damage to equipment.
- When replacing a drive in an application and before returning to use, it is essential that all user defined parameters for the product's operation are correctly installed.
- All control and signal terminals are SELV, i.e. protected by double insulation. Ensure all external wiring is rated for the highest system voltage.
- Thermal sensors contained within the motor must have at least basic insulation.
- All exposed metalwork in the Inverter is protected by basic insulation and bonded to a safety earth.
- RCDs are not recommended for use with this product but, where their use is mandatory, only Type B RCDs should be used.

### **EMC**

- In a domestic environment this product may cause radio interference in which case supplementary mitigation measures may be required.
- This equipment contains electrostatic discharge (ESD) sensitive parts. Observe static control precautions when handling, installing and servicing this product.
- This is a product of the restricted sales distribution class according to IEC 61800-3. It is designated as "professional equipment" as defined in EN61000-3-2. Permission of the supply authority shall be obtained before connection to the low voltage supply.

### **CAUTION!**

# **APPLICATION RISK**

• The specifications, processes and circuitry described herein are for guidance only and may need to be adapted to the user's specific application. We can not guarantee the suitability of the equipment described in this Manual for individual applications.

### **RISK ASSESSMENT**

Under fault conditions, power loss or unintended operating conditions, the drive may not operate as intended. In particular:

- Stored energy might not discharge to safe levels as quickly as suggested, and can still be present even though the drive appears to be switched off
- The motor's direction of rotation might not be controlled
- The motor speed might not be controlled
- The motor might be energised

A drive is a component within a drive system that may influence its operation or effects under a fault condition. Consideration must be given to:

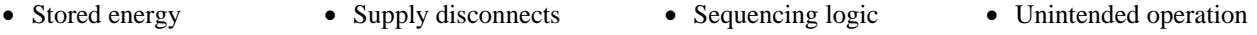

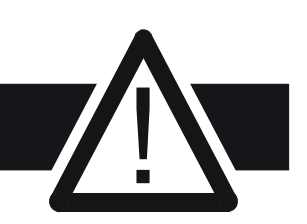

# **Contents**

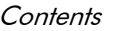

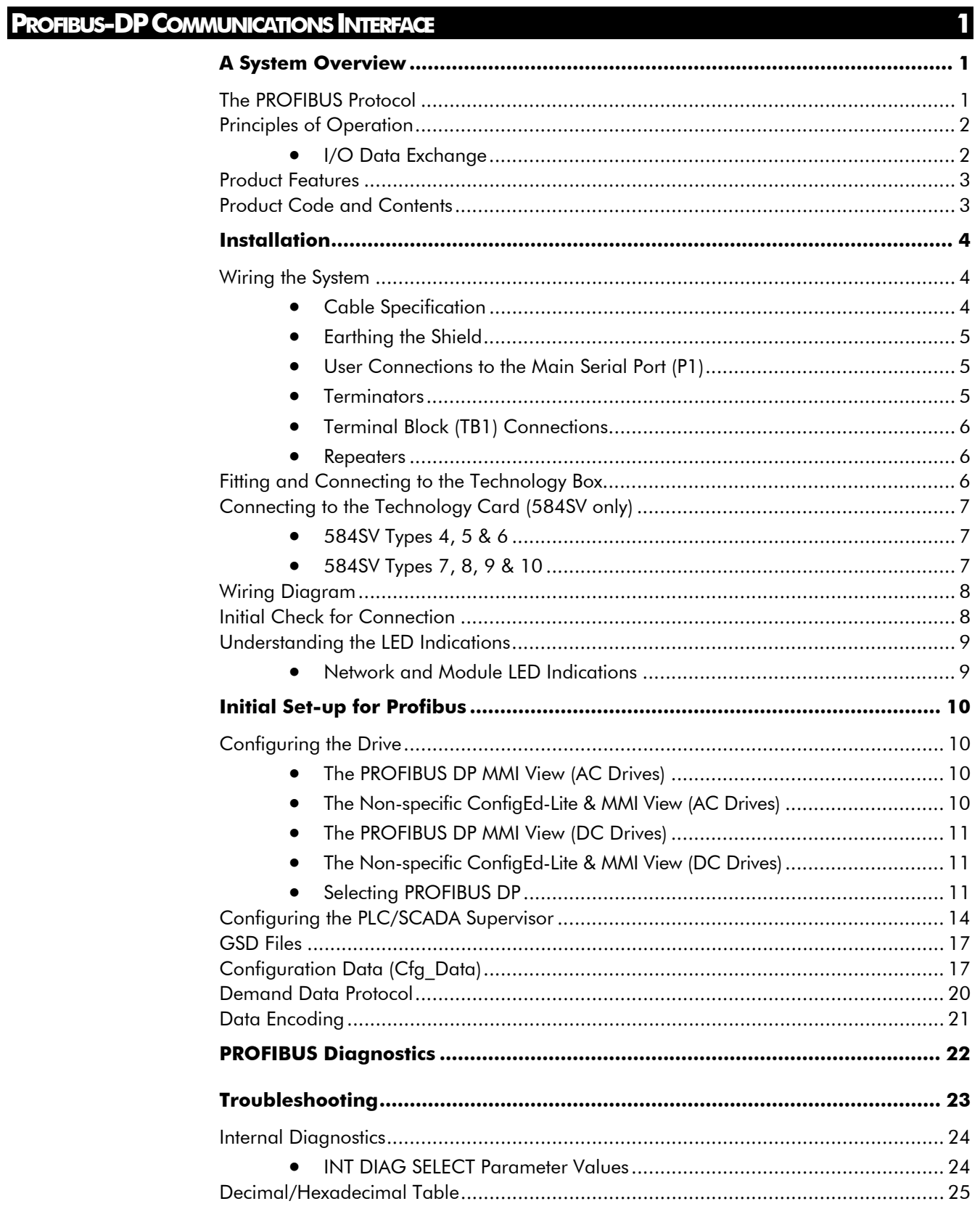

# **PROFIBUS-DP COMMUNICATIONS INTERFACE**

# **A System Overview**

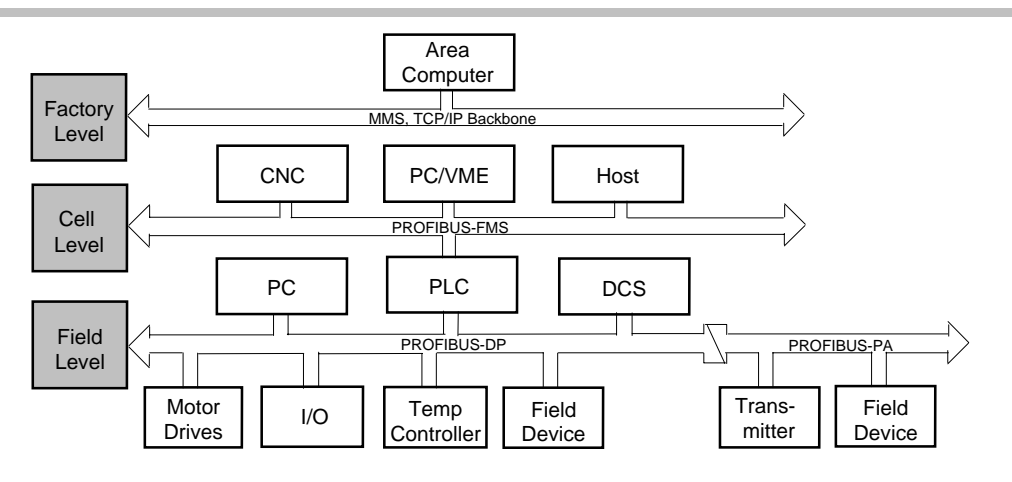

**Figure 1 PROFIBUS Application Areas** 

The PROFIBUS Option supports the PROFIBUS-DP variant of the PROFIBUS protocol which is designed especially for communication between automatic control systems and distributed I/O at the device level. It is most often used to allow a central Programmable Logic Controller or PC based control system to use external 'slave' devices for I/O or specialised functions. The principal advantage is that these devices may be distributed around a machine, thereby saving on the cost of point to point wiring. The 'open' nature of the network also permits equipment from different manufacturers to be mixed on the same bus. Additionally, the off-loading of complex and specialised tasks such as PID temperature control lessens the processing load on the central PLC so that its other functions may be carried out more efficiently and require less CPU memory.

## **The PROFIBUS Protocol**

PROFIBUS is a vendor independent, open fieldbus standard for a wide range of applications in manufacturing, process and building automation. Vendor independence and openness are guaranteed by the PROFIBUS standard EN50170. With PROFIBUS, devices from different manufacturers can inter-communicate. Suitable interfaces exist for PLCs, which include the Siemens, Mitsubishi and Allen Bradley range.

PROFIBUS-DP (De-central Periphery) is described in DIN 19245 Part 3, and forms part of EN 50170 with P-Net and WorldFIP. However it is important to note that P-Net and WorldFIP are *wholly incompatible* with PROFIBUS, using different wiring and transmission technologies.

The PROFIBUS-DP network uses a high speed version of the RS485 standard, permitting baud rates of up to 12Mbaud. A table of network speed against segment length is given in Chapter 3.

A maximum of 32 PROFIBUS-DP stations (nodes) may be contained within a single network segment. Use of RS485 repeaters allows a total of up to 126 stations.

PROFIBUS-DP is a multimaster, master-slave, token passing network. More detailed information, including a detailed guide to products available, may be obtained from the various world-wide PROFIBUS user organisations. You will find contact information in trade magazines or by reference to http://www.profibus.com on the World Wide Web.

PROFIBUS is available in two other types, aimed at different application areas, as follows:

- 1. **PROFIBUS-PA** is designed especially for process automation. It permits sensors and actuators to be connected on one common bus line even in intrinsically safe areas. PROFIBUS PA permits data communication and power over the bus, using intrinsically safe, 2-wire technology according to the international standard IEC 1158-2, but may also be used on the standard RS485 cabling for non-intrinsically safe applications.
- 2. **PROFIBUS-FMS** is the general purpose solution for communication tasks at the cell level.

# **Principles of Operation**

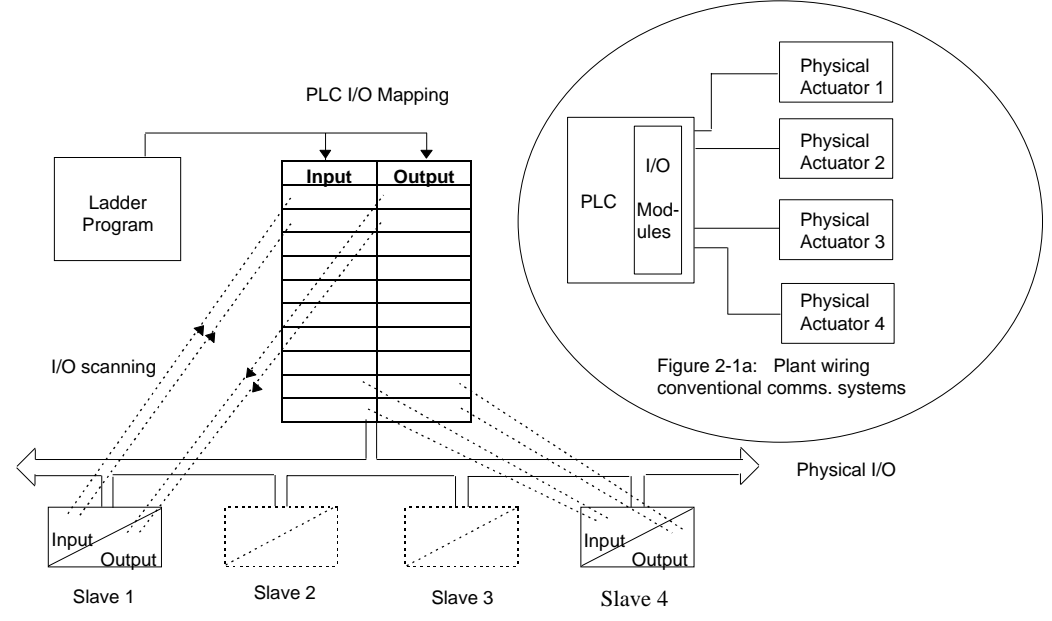

**Figure 2 PROFIBUS compared with convetional comms. systems** 

PROFIBUS-DP distinguishes between master devices and slave devices. It allows slave devices to be connected on a single bus thus eliminating considerable plant wiring typical with conventional communications systems. The Figure above compares the two systems.

**Master devices** determine the data communication on the bus. A master can send messages without an external request when it holds the bus access rights (the token). Masters are also called active stations in the PROFIBUS protocol.

**Slave devices** are peripheral devices. Typical slave devices include input/output devices, valves, motor drives and measuring transmitters. The drives are intelligent slaves. This means they will only respond to a master when requested to do so.

PROFIBUS-DP is based around the idea of a 'cyclical scan' of devices on the network, during which 'input' and 'output' data for each device is exchanged.

### **I/O Data Exchange**

The process of reading the inputs and writing to the outputs is known as an I/O data exchange. Typically, the parameters from each slave device will be mapped to an area of PLC input and output registers, or a single function block, so that the controlling ladder logic or program interfaces with the device as if it were an internally fitted module. It is NOT necessary, therefore, for the programmer to know anything about the physical network. The process of network configuration is usually performed using a PC based program which allows the devices on the network to be defined and device parameters to be mapped into the PLC registers or function blocks.

The cyclical scan occurs in the following order:

- 1. Values from each slave device, 'Input Data', are first scanned over the network into a predefined set of input registers in the master controller. Such values might be a set of digital input readings for a digital input unit, or the measured temperature and alarm status from a PID controller.
- 2. The master then runs its control program, (such as a ladder logic program) using the input data read from the slave devices.
- 3. The master writes output values (output data) into a pre-defined set of output registers. For example, one of the digital inputs read in the input data might be used to select one of a set of setpoints to be sent to the PID controller.
- 4. These outputs are then written to each slave device, and the scan-process-write cycle repeats.

Typically no more than 32 bytes of input data and 32 bytes of output data are exchanged for each device during the data exchange. Some PLC masters allow no more than this, although the PROFIBUS-DP standard provides the possibility of transferring 236 bytes in each direction. The input and output data lengths for a given device are variable and it is possible to have devices with only input data, only output data, or both.

The input and output data mixture used by a given slave device is defined by what is known as a GSD file. See Chapter 5 for more details. For simple devices such as digital or analogue I/O blocks, this is fixed. However, since more complex devices often have a much wider choice of possible values to send, it is usually possible to edit the GSD file to change the mapping of device parameters onto Profibus inputs or outputs. This is the case with most Parker SSD Drives implementations, which also allow access to parameter data not in the GSD Input/Output data file. This is called Demand Data and is described further in Chapter 7.

The GSD file is imported into the PROFIBUS Master Network Configuration software before the network is created.

NB: PROFIBUS Input Data = Values sent from a device to a master controller or PLC, PROFIBUS Output Data = Values sent from a master controller or PLC to a device.

## **Product Features**

• Suitable for use with:

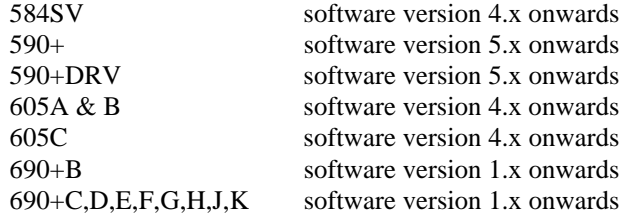

- Hardware self-test
- Connection using shielded, twisted-pair cable
- LEDs to indicate board and communications status
- Configured using Function Block inputs
- Diagnostics using Function Block outputs
- Automatic Baud Rate selection
- Software-selectable Slave Address
- Direct tag access for all drive parameters

# **Product Code and Contents**

The Parker SSD Drives' product is fully identified using an alphanumeric code which records how the product was assembled, and its various settings when despatched from the factory.

The Technology Option can be supplied with the drive product, or supplied separately:

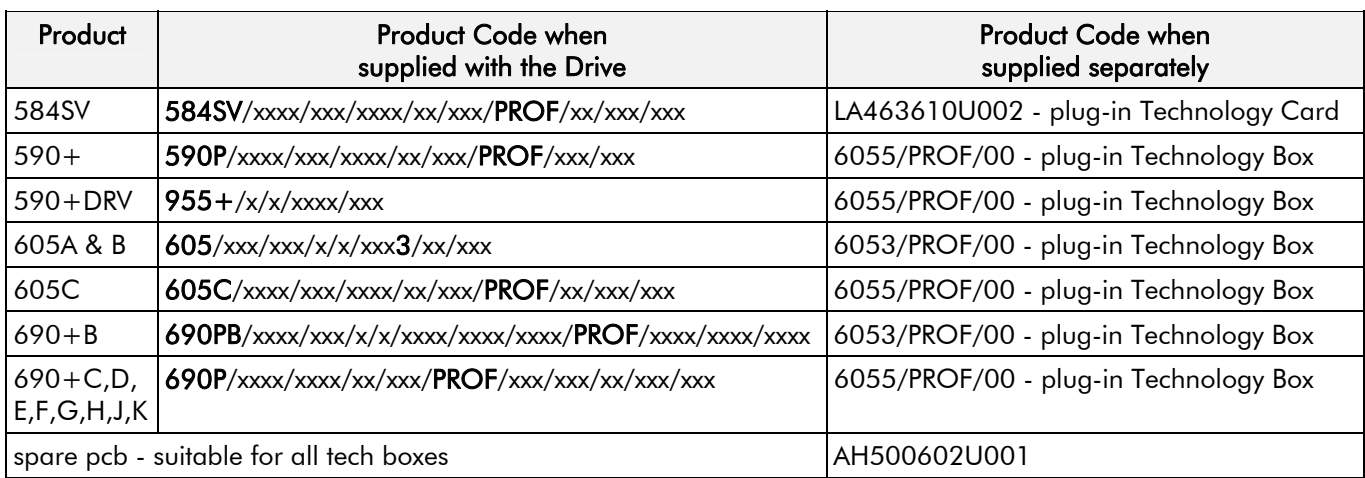

# **Wiring the System**

#### **WARNING!**

Before installing, ensure that the drive and all wiring is electrically isolated and cannot be made "live" unintentionally by other personnel.

Wait 5 minutes after disconnecting power before working on any part of the system or removing the covers from the Drive.

The Profibus Technology Option is provided in one of two forms:

- 1. A plug-in Technology Box
- 2. A board-mounted Technology Card (584SV only)

It is operated as a 2-wire system:

- A 2-wire system can only be used in a network in which all devices use their tri-state capability. Data flow is restricted, i.e. transmit and receive cannot be simultaneous (half duplex).
- **Note:** It is possible to make serial communications operate without adhering to the following recommendations, however, the recommendations will promote greater reliability.

# **Cable Specification**

Either of the two cable types detailed below can be used but we recommend Type A as it allows higher speed and longer cable length.

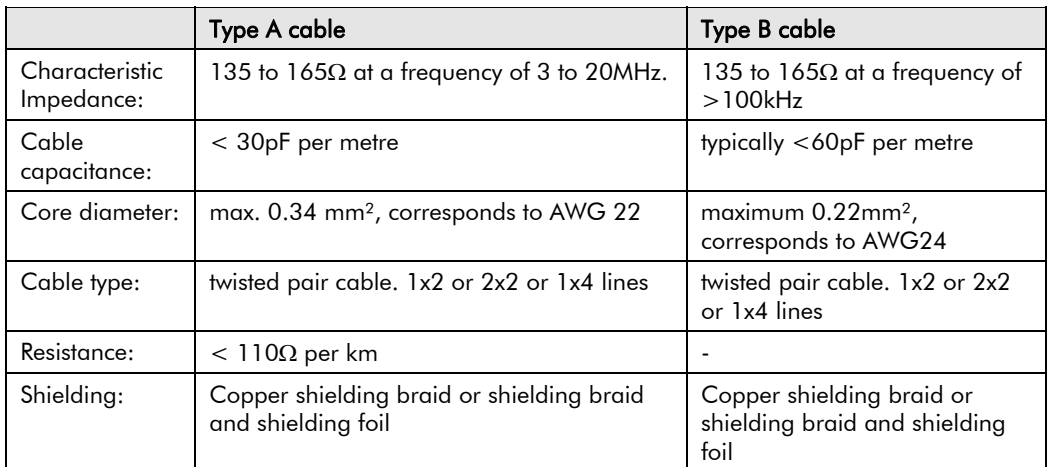

**Note:** Belden B3079A cable meets the above specification for Type A, but there are others.

#### **Maximum Line Length Per Segment**

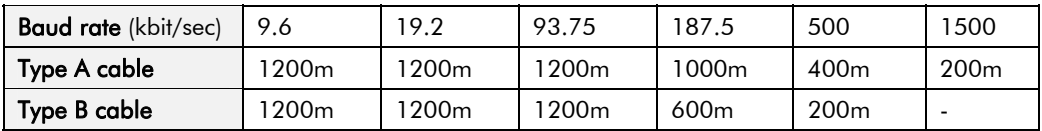

# **Earthing the Shield**

The PROFIBUS standard suggests that both ends of the transmission line should be connected to safety earth. If you do this, ensure that differences in local earth potential do not allow circulating currents to flow, as not only can these induce large common mode signals in the data lines, but they can also produce potentially dangerous heating in the cable. If in doubt, earth the shield at only one section of the network.

## **User Connections to the Main Serial Port (P1)**

The serial port on the Option allows the following Profibus links to be made.

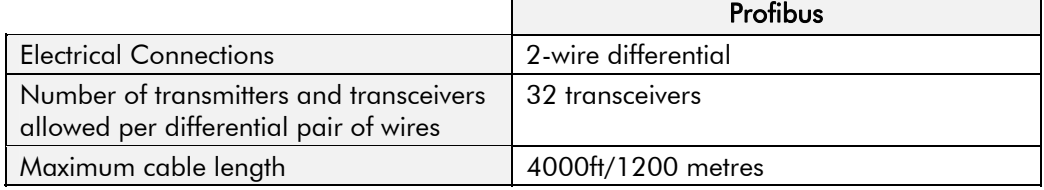

 $\mathbf{r}$ 

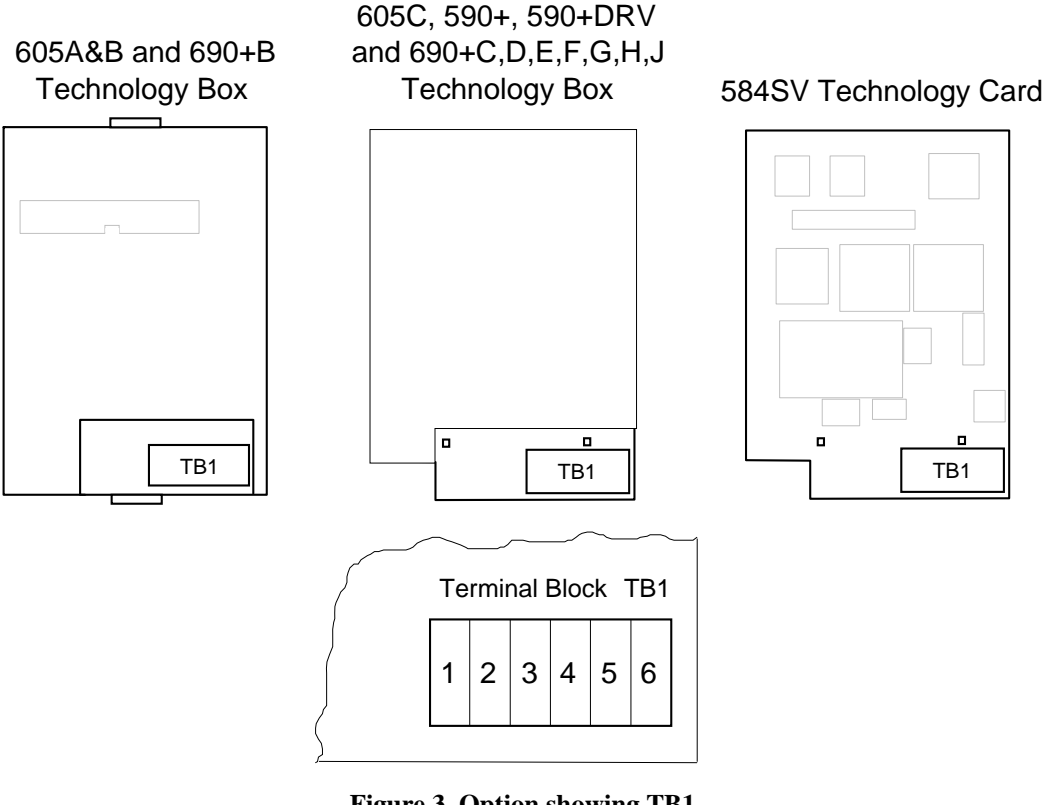

 **Figure 3 Option showing TB1** 

### **Terminators**

- If the drive is at the end of the network it must have terminating resistors.
- All other drives in the system should not have terminators.

Connect terminating resistors to the last drive as shown opposite. (All resistors ±5%, minimum ¼ Watt).

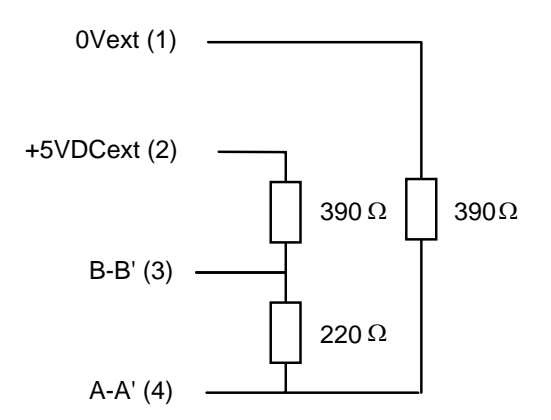

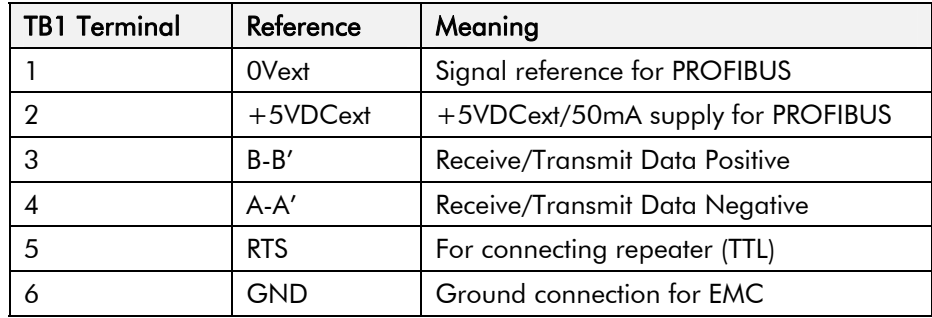

# **Terminal Block (TB1) Connections**

#### **Repeaters**

RTS (Pin 5 , TB1) is a TTL level signal that can be connected to a repeater. Most repeaters automatically switch between transmitting and receiving and so do not need this connection.

# **Fitting and Connecting to the Technology Box**

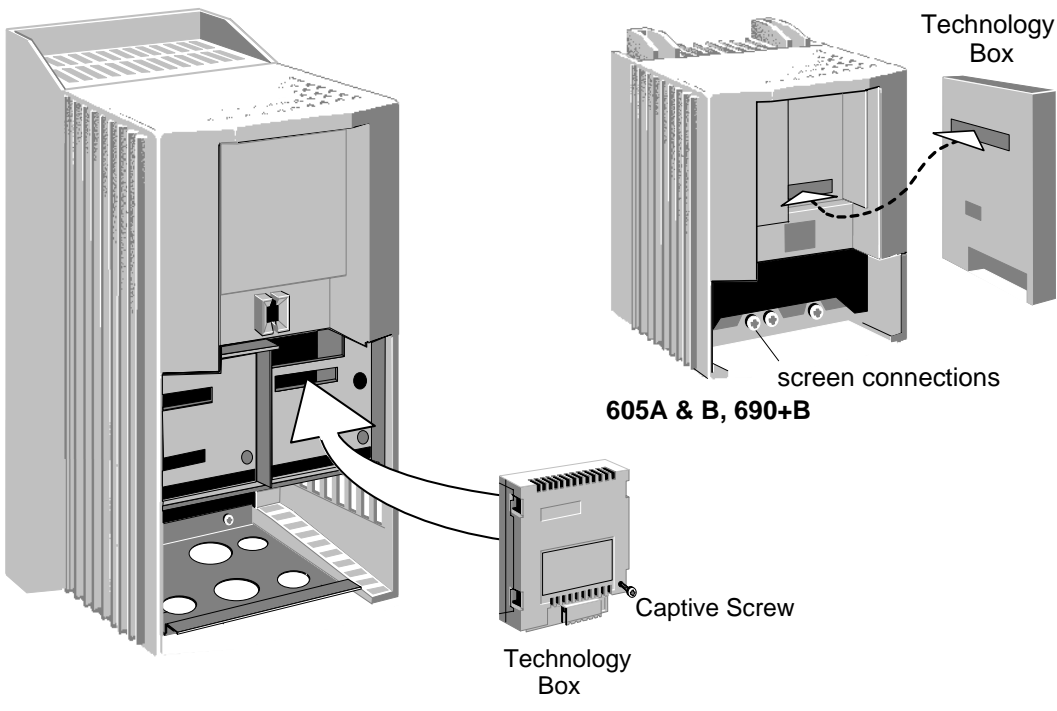

**605C, 590+, 590+DRV, 690+C, D, E, F, G, H, J (590+ 15A unit illustrate**

**Figure 4 Plug-in Technology Boxes** 

### **WARNING!** Ensure that all wiring is isolated.

The Technology Option plugs into the right-hand position on the front of the drive, or in place of the Operator Station/blank cover (605A & B and 690+B only).

It can be used with the Operator Station fitted, but for the  $605A \& B$  and  $690+B$  unit you must mount the Operator Station remotely using the Panel Mounting Kit with connecting lead (6052). The connecting lead enters the drive through the gland plate.

- Remove the terminal cover and screws.
- On the 605A & B and 690+B unit, plug the ribbon cable into the back of the Technology Box and into the socket on the drive.
- Click the Technology Box into place in the recess on the front of the drive. If provided, secure in position by tightening the captive screw on the bottom right hand corner of the Option.
- Make all user wiring connections. Refer to the Wiring Diagram**.**
- Re-fit the terminal cover securely with the screws.

# **Connecting to the Technology Card (584SV only)**

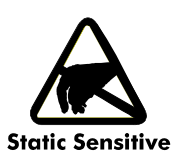

The option is supplied as a "Technology Card". This is factory-fitted to the control board inside the drive.

When connecting to the Technology Card, observe static control precautions.

> **WARNING!** Ensure that all wiring is isolated.

### **584SV Types 4, 5 & 6**

- Remove the terminal cover and screws.
- **IMPORTANT:** Remember to set the switch positions on the DIL switch, SW1.
	- Make all user wiring connections. Refer to the Wiring Diagram**.**
	- Re-fit the terminal cover securely with the screws.

# **584SV Types 7, 8, 9 & 10**

- Remove the bottom front cover.
- **IMPORTANT:** Remember to set the switch positions on the DIL switch, SW1.
	- Make all user wiring connections. Refer to the Wiring Diagram**.**
	- Re-fit the terminal cover securely with the screws.

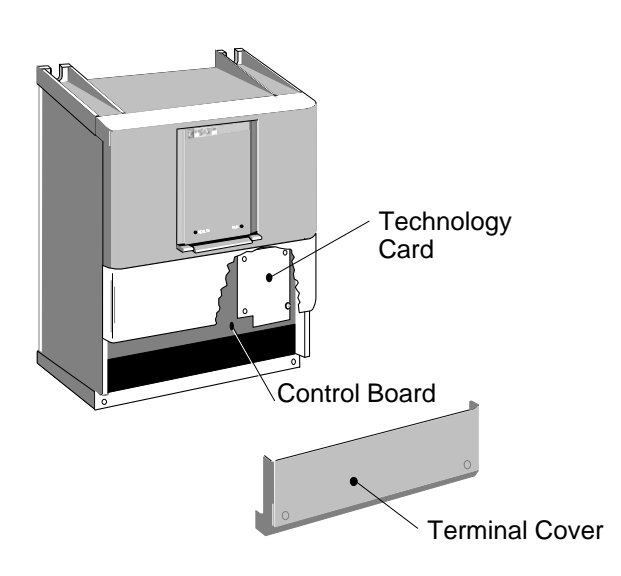

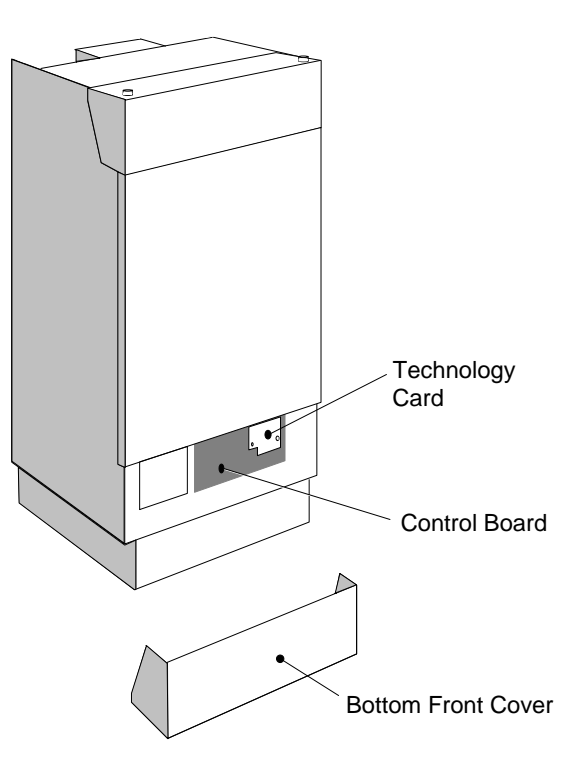

# **Wiring Diagram**

8

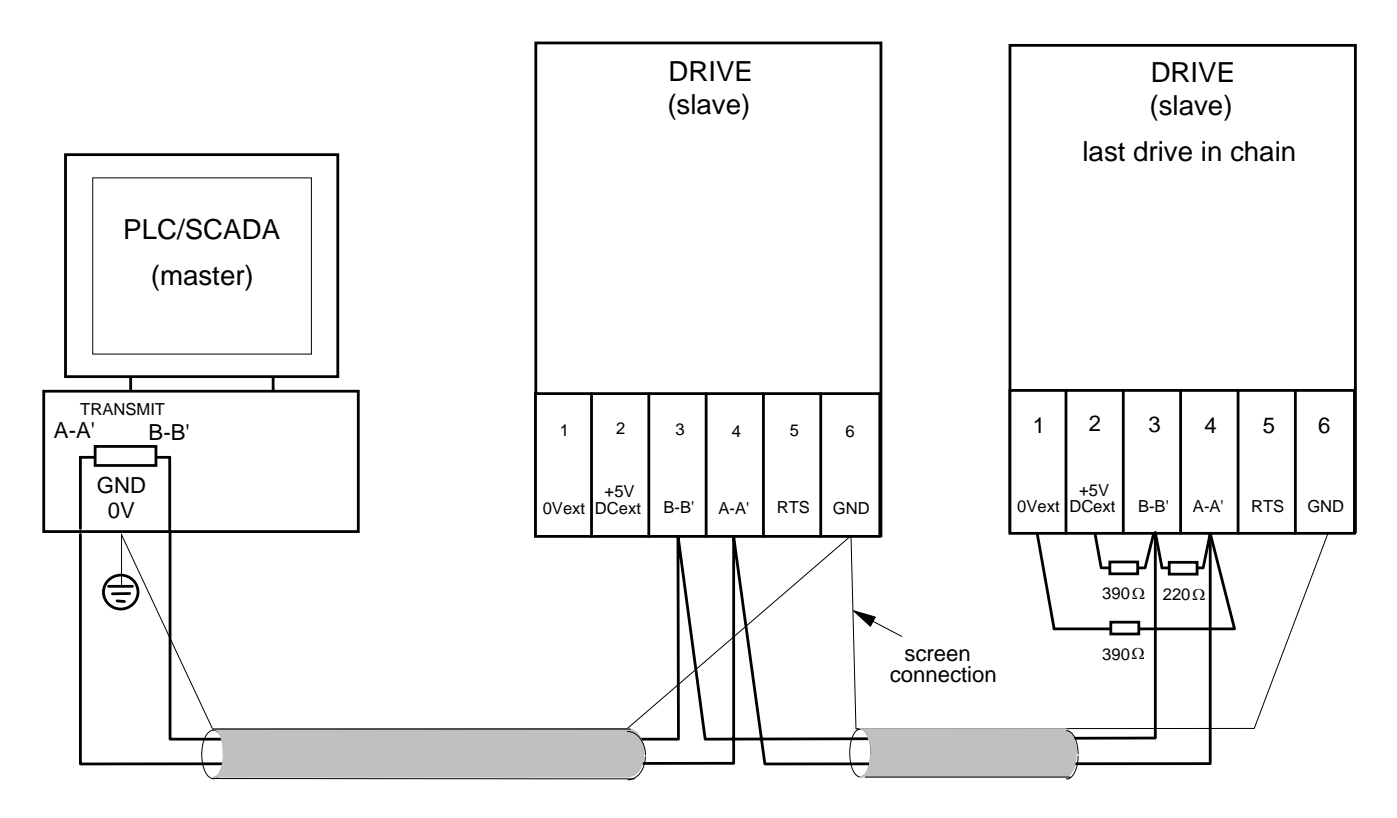

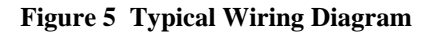

#### **Note:** The diagram above shows the terminal block orientation for the **BACK-VIEW** of the

605 A & B and 690+B Technology Box. When the Technology Box is in-situ, the terminal order is effectively reversed -

remember this when making userconnections. For 605A&B and Frame B 690+, connect the supplied yellow/green wire between the Techbox male spade connector and one of the chassis earth pillars.

*The image opposite shows the connection to the spade connector on the Techbox of a 690+ Frame B.* 

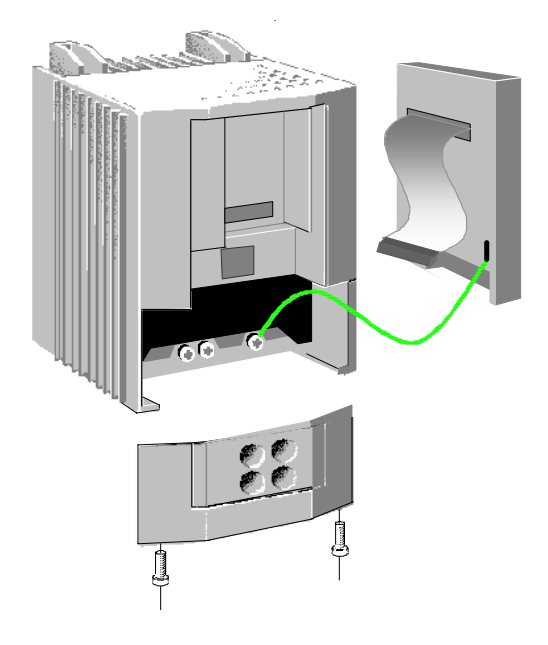

# **Initial Check for Connection**

With the correct connections to the active PLC/SCADA supervisor, the MODULE LED will be ON continuously and the NETWORK LED will indicate the Idle state with a short flash.

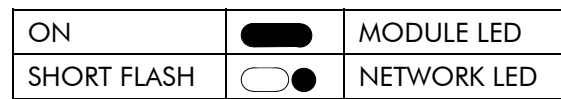

# **Understanding the LED Indications**

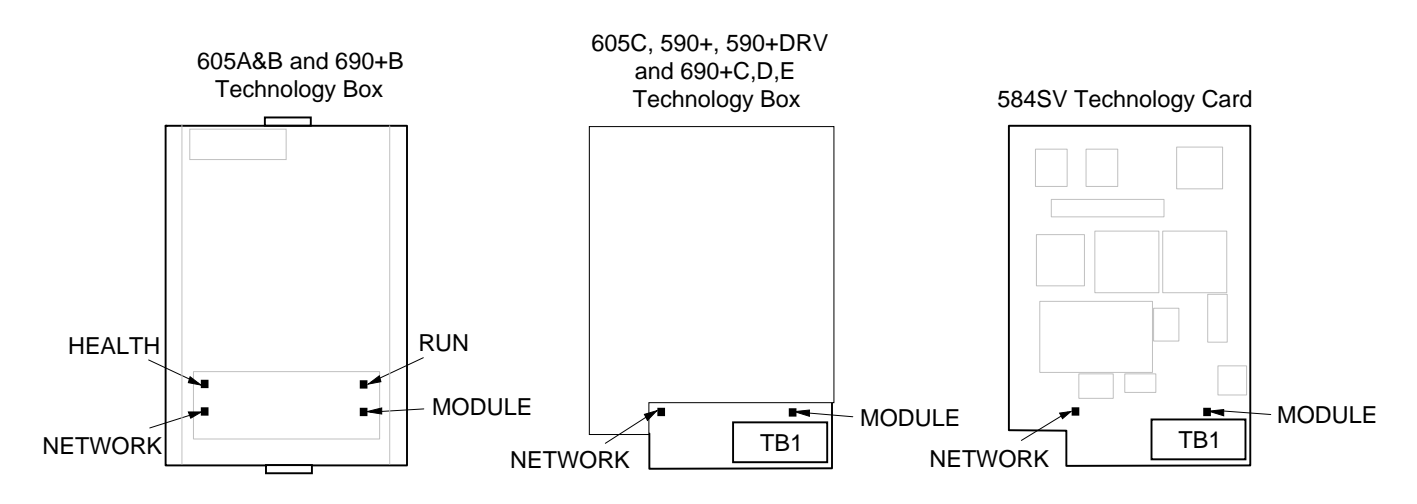

**Figure 6 Technology Option LEDs** 

#### **HINT**:

The general rule for LED indications is "ON IS GOOD, OFF IS BAD"

### **Health and Run LEDs**

#### **605A & B and 690+B Technology Box**

These LEDs reproduce the indications of the LEDs on the drive that are hidden by the fitting of the Technology Box.

#### **584SV Technology Card & 605C, 590+, 590+DRV, 690+C,D,E,F,G,H,J Technology Box**

The board does not have its own Health or Run LEDs. The LEDs are either on the Operator Station or blank cover.

# **Network and Module LED Indications**

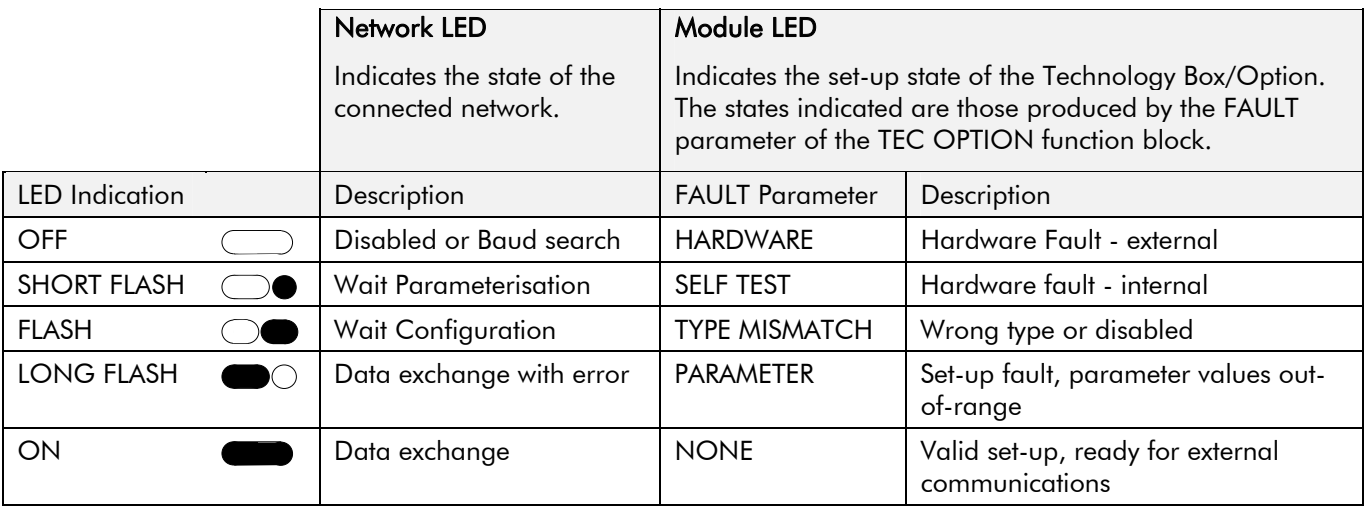

**Note:** The NETWORK LED is always in the OFF state when the MODULE LED is not ON continuously, indicating that the Option is not ready for external communications.

# **Configuring the Drive**

Using the Operator Station (MMI) or other suitable PC programming tool, the TEC OPTION function block requires configuring before the PROFIBUS option can be used.

The parameter names/functions in this function block are inter-dependant and will change with different parameter values and the various Options that can be fitted.

When the PROFIBUS option is fitted and the TYPE parameter is set to display PROFIBUS, the function block parameters take on new identities, as shown in the two cases below.

*ConfigEd-Lite is Parker SSD Drives' Windows-based block programming software.*

# **The PROFIBUS DP MMI View (AC Drives)**

With the PROFIBUS option correctly installed, the TEC OPTION function block will contain the following parameter names when viewed using the MMI.

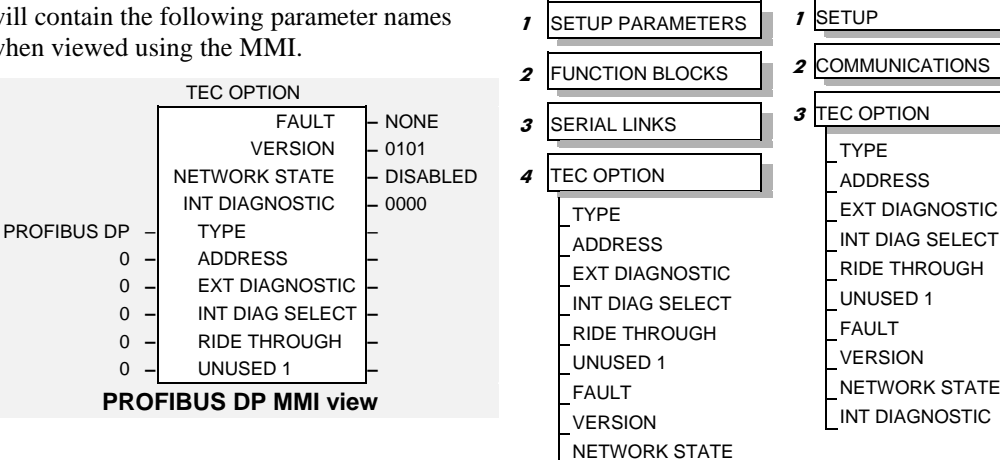

# **The Non-specific ConfigEd-Lite & MMI View (AC Drives)**

This is how the TEC OPTION function block looks when viewed using ConfigEd-Lite.

The MMI also displays these non-specific parameter names when the PROFIBUS option is not yet installed into the drive, or an incorrect TYPE is selected for the fitted Option.

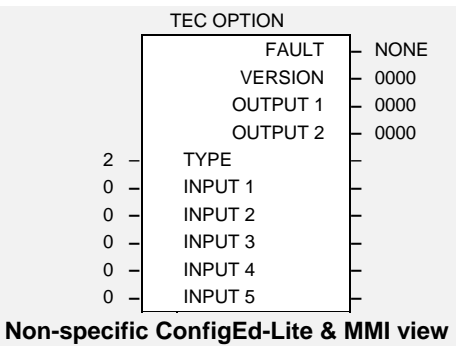

#### **MMI Menu Map 584SV, 605A,B,C**

INT DIAGNOSTIC

**MMI Menu Map 584SV, 605A,B,C** 

- **1** SETUP PARAMETERS
- $\overline{\phantom{a}}$ **2** FUNCTION BLOCKS
- **3** SERIAL LINKS
- 
- $\boldsymbol{A}$ **4** TEC OPTION TEC OPTION TYPE TEC OPTION IN 1 TEC OPTION IN 2 TEC OPTION IN 3 TEC OPTION IN 4 TEC OPTION IN 5 TEC OPTION FAULT TEC OPTION VER TEC OPTION OUT 1 TEC OPTION OUT 2

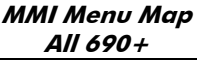

**MMI Menu Map All 690+** 

- **1** SETUP  **2** COMMUNICATIONS  **3** TEC OPTION TYPE INPUT 1 INPUT 2 INPUT 3 INPUT 4 INPUT 5 **FAULT**  VERSION
	- OUTPUT 1 OUTPUT 2

**MMI Menu Map All 590+** 

# **The PROFIBUS DP MMI View (DC Drives)**

With the PROFIBUS option correctly installed, the TEC OPTION function block will contain the following parameter names when viewed using the MMI.

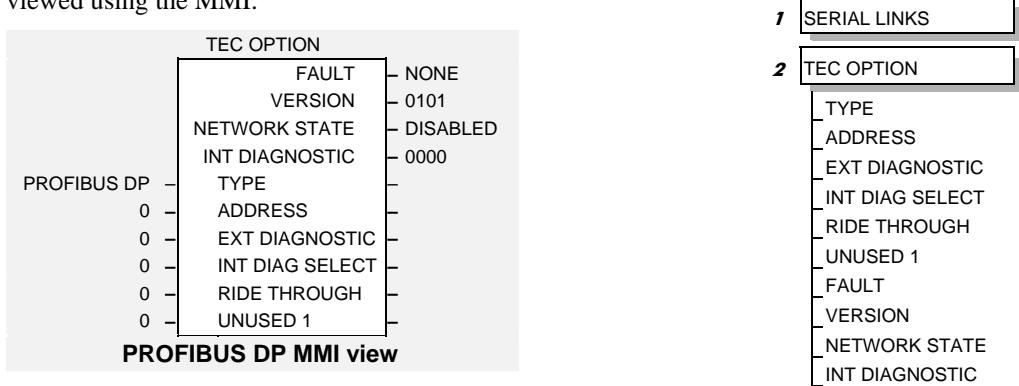

# **The Non-specific ConfigEd-Lite & MMI View (DC Drives)**

This is how the TEC OPTION function block looks when viewed using ConfigEd-Lite.

The MMI also displays these non-specific parameter names when the PROFIBUS option is not yet installed into the drive, or an incorrect TYPE is selected for the fitted Option.

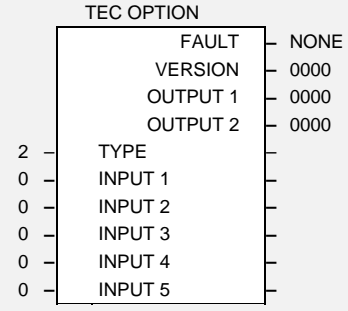

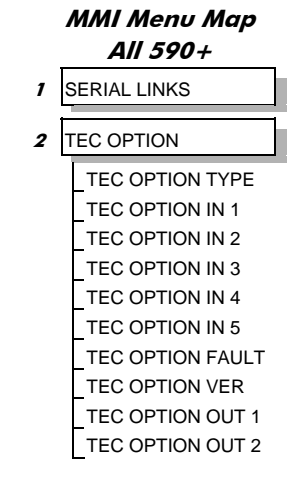

**Non-specific ConfigEd-Lite & MMI view**

# **Selecting PROFIBUS DP**

(Select Advanced view level on the Operator Station and view the TEC OPTION function block).

- Select PROFIBUS DP in the TYPE parameter
- Enter a slave ADDRESS
- Check the FAULT parameter for error messages, rectify if necessary

When setting values for parameters from ConfigEd Lite (or other suitable PC programming tool) you are able to select any value in the parameter's range, i.e. -32768 to 32767. If the value is incorrect, i.e. it doesn't correspond to a value that can be set using the MMI, then the FAULT output parameter will be set to PARAMETER.

# **MMI Parameter Descriptions**

**TYPE** *Range: Enumerated - see below*

Selects the type of Technology Option card.

*Enumerated Value : Technology Option*

- 0 : NONE 1 : RS485 2 : PROFIBUS DP 3 : LINK 4 : DEVICENET 5 : CANOPEN 6 : LONWORKS 7 : CONTROLNET 8 : MODBUS PLUS
- 9 : ETHERNET

**ADDRESS** *Range: 0 to 125* 

The PROFIBUS slave address. Note that addresses 0, 1 and 2 are usually reserved for PROFIBUS Masters and so should be avoided.

#### **EXT DIAGNOSTIC** *Range: 0 to FFFF*

(External Diagnostic) The value of this parameter appears as the 2nd and 3rd bytes of the application specific diagnostics to the master. Refer to "PROFIBUS Diagnostics", page 22. This provides a simple way to implement user defined trips or exceptions.

(Internal Diagnostic Select) Refer to "Internal Diagnostics", page 24.

#### **RIDE THROUGH (S)** *Range: -1 to 60 s*

The slave resets the output data (sent from a master) to zero when the slave connection is lost. The RIDE THROUGH parameter sets the time in seconds that the drive can ride through a lost connection before the output data is reset to zero. If the RIDE THROUGH parameter is set to -1, then the output data is *never* reset to zero. **WARNING:** Setting the RIDE THROUGH parameter to anything other than zero could compromise safety.

Reserved for future use.

The fault state of the Technology Option.

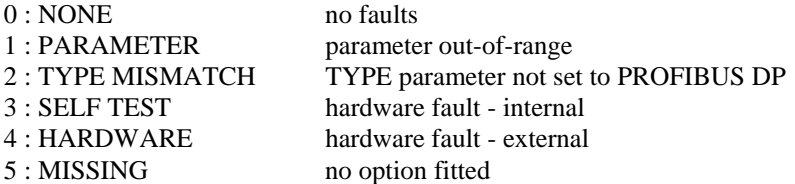

Also refer to Network and Module LED Indications, page 9.

**INT DIAG SELECT** *Range: 0 to 29999* 

**UNUSED 1** *Range: 0 to FFFF* 

**FAULT** *Range: Enumerated - see below*

## **MMI Parameter Descriptions**

**VERSION** *Range: 0000 to FFFF* 

The version of the Technology Option card. If no option is fitted then the version is reset to zero.

**NETWORK STATE** *Range: Enumerated - see below*

The network state of the Technology Option card. Refer to "Network and Module LED Indications" page 9 for further information.

*Enumerated Value : Fault State*

0 : DATA EXCHANGE 1 : DATA EX ERROR 2 : WAIT CONFIG 3 : WAIT PARAM 4 : BAUD SEARCH 5 : DISABLED

#### DATA EXCHANGE

Data Exchange mode. The parameterisation and configuration have been accepted and the slave is exchanging user data with the master.

#### DATA EX ERROR

Data Exchange mode, as above, but with read/write error(s). This indicates that at least one of the parameters being read or written is failing, for example writing a value out of range.

#### WAIT CONFIG

Waiting for configuration. The parameterisation from the master has been accepted and is now waiting for the Master to send valid configuration data.

#### WAIT PARAM

Waiting for parameterisation. The slave has detected communications at a valid baud rate and is waiting for the master to send valid parametrisation data.

#### BAUD SEARCH

The slave has not detected valid communications.

#### DISABLED

The interface is disabled. The reason for this is given by the FAULT parameter.

**INT DIAGNOSTIC** *Range: 0000 to FFFF* 

Refer to "Internal Diagnostics", page 24.

# **Configuring the PLC/SCADA Supervisor**

Other than setting the TEC OPTION TYPE and ADDRESS within the Drive, as described earlier, all configuration is done via the Profibus-DP-Master.

During the start-up phase, the Profibus-DP-Master will check that the Profibus-DP-Slave at the requested address is of the required type. If it is, Configuration Data and User Parameter Data are downloaded.

The way the Profibus-DP-Master is configured depends on the manufacturer, but typically the following steps must be followed as shown in the following diagrams.

**Note:** The example uses Siemens COM PROFIBUS configuration tool.

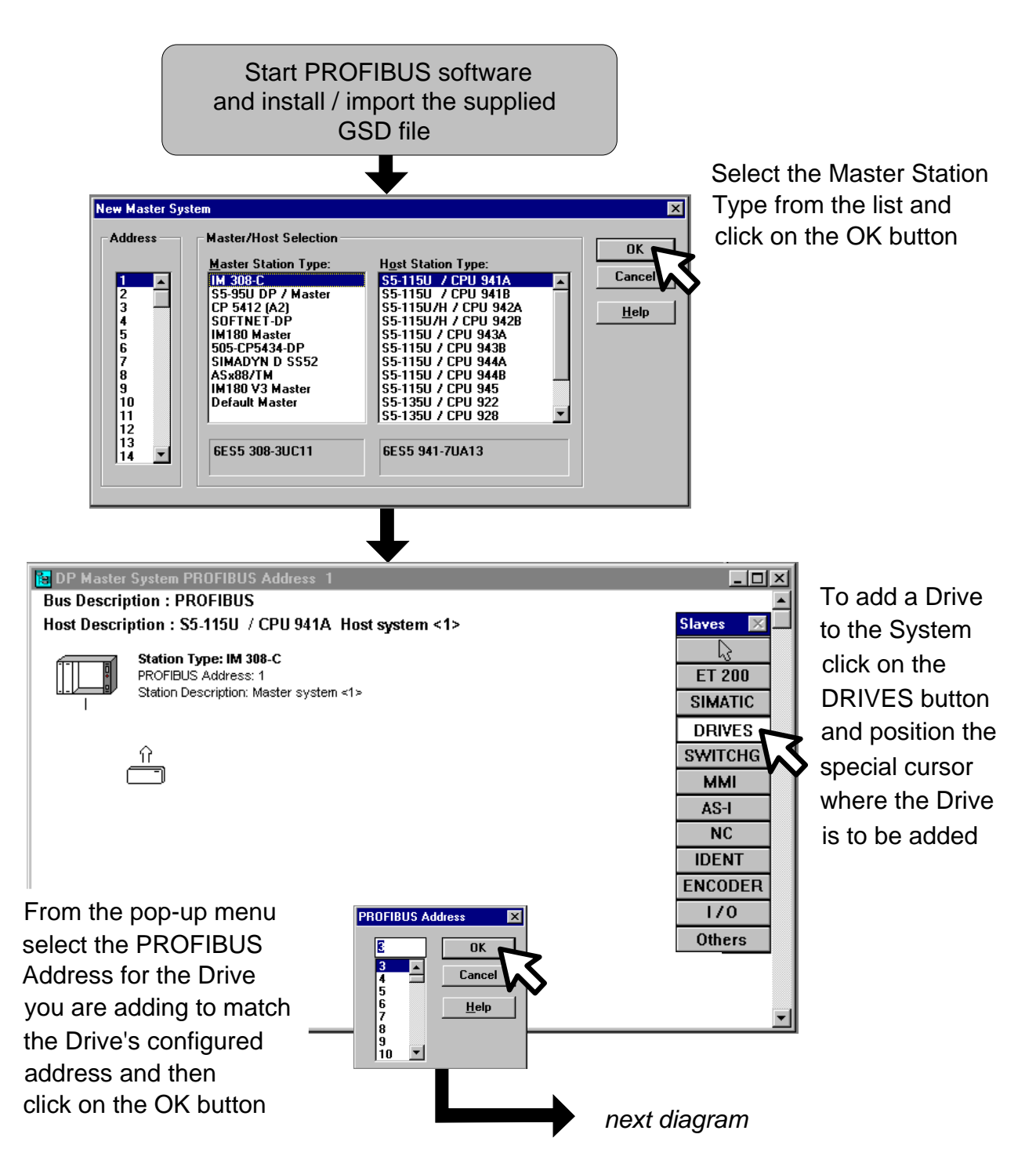

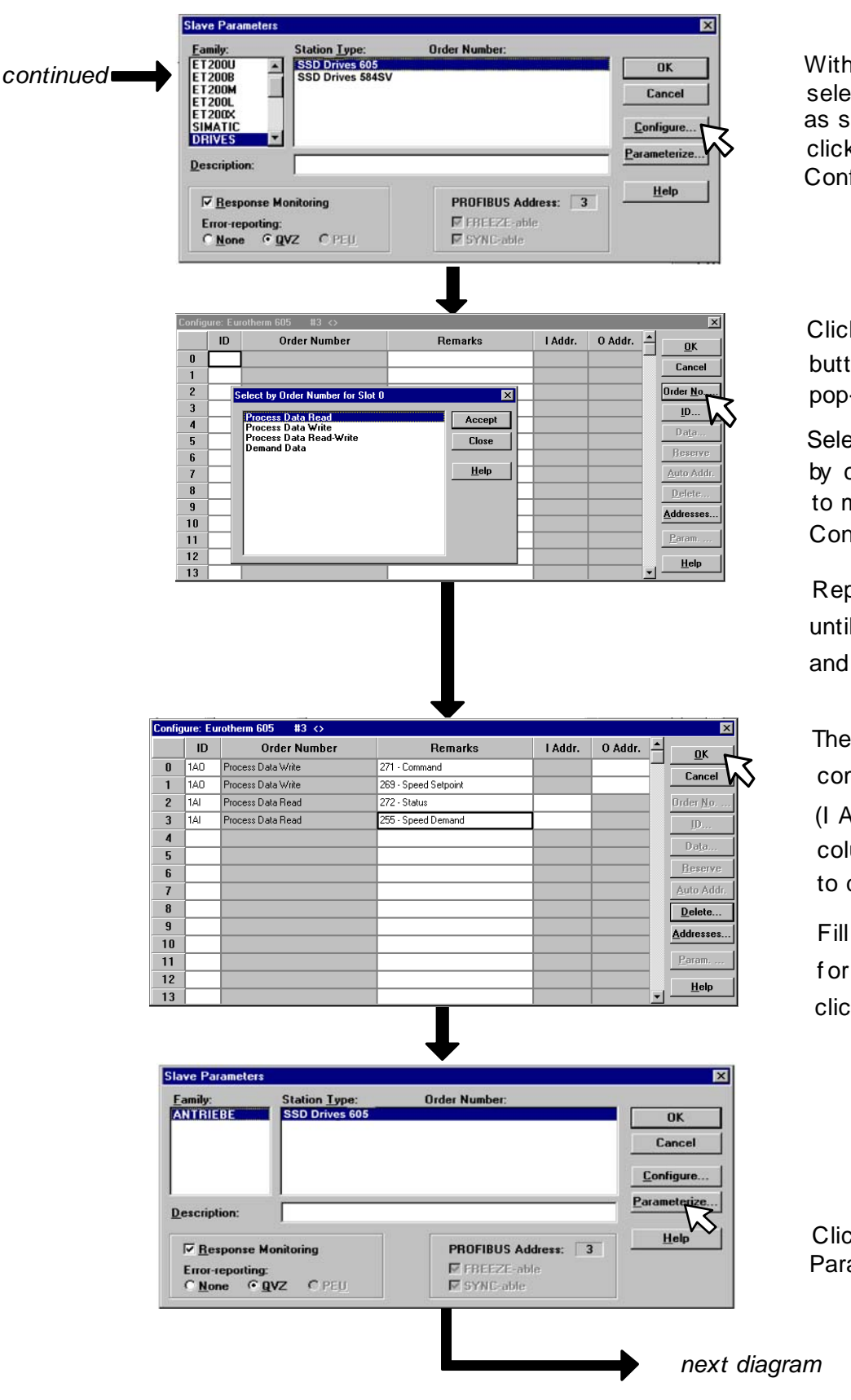

With the 605 selection made Conf igure button as shown click on the

Click on the Order No. button to display the pop-up menu

Select f rom this list by clicking on Accept to make an entry in the Conf igure menu

Repeat this process until the list is complete and click on Close

The ID column is now (I Addr and O Addr. completed automatically columns can also be set to do this)

click on the OK button Fill in the Remarks colur f or inf ormation and then

Click on the Parameterize button

**Figure 8 Typical Configuration Tool Procedure**

16

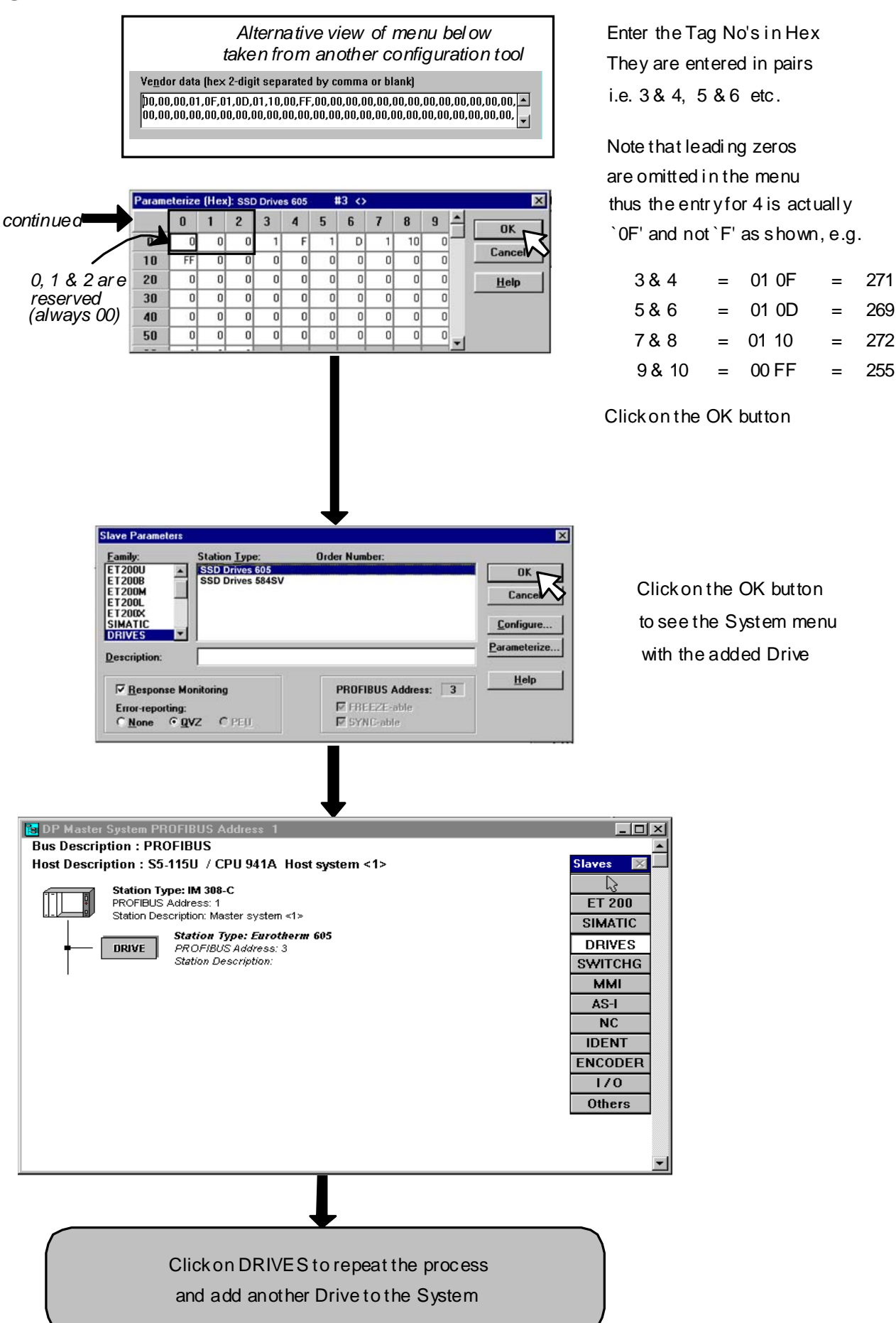

**Figure 9 Typical Configuration Tool Procedure**

By referring to the Parameter Specification Table in the main Product Manual, you can enter the parameter information you require.

The Parameter Specification Table provides the information in the following way:

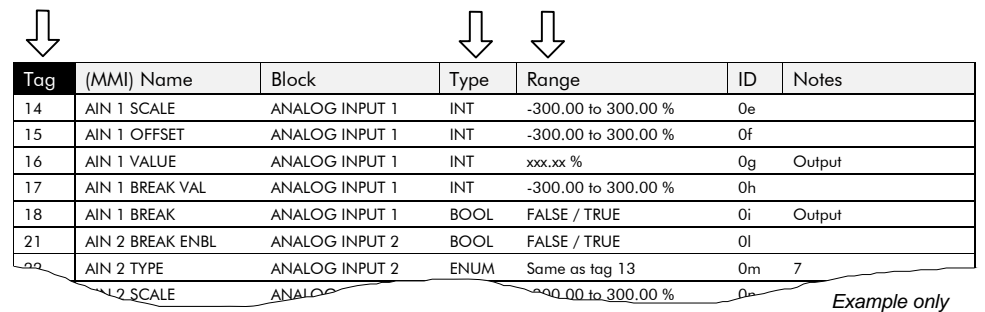

#### **Tag**

The Tag column provides the unique parameter tag number.

#### **Type**

All parameter Types are supported, except STRING.

#### **Range**

The Range column provides information on scaling.

# **GSD Files**

Four GSD files are provided for use with this option. These are available on request or can be downloaded from the our Internet site (www.SSDdrives.com).

**Note:** The registered identification number for the option is 1649 (hexadecimal).

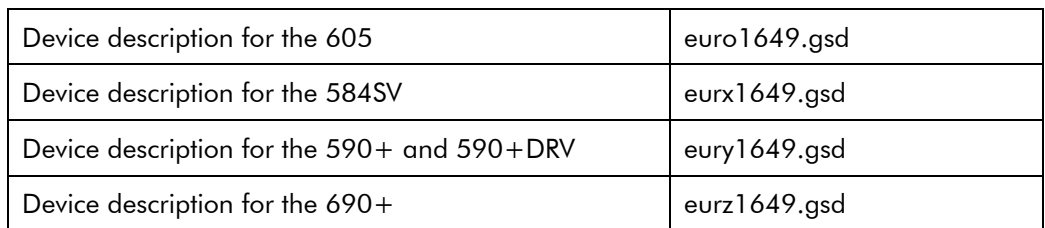

The contents of the above files are the same except for the Model Name. This is to allow the correct description to appear on the Profibus configuration tool.

# **Configuration Data (Cfg\_Data)**

parameter within the

drive.

The Configuration Data (Cfg\_Data) is used to specify the number of parameters that are to be read and written as part of the cyclic Data Exchange.

The Data Exchange either consists of just Process Data, or Demand Data and Process Data.

• **Process Data** is the fixed set of parameters that are to be transferred each cycle. • **Demand Data** is 8 reserved bytes (octets) to support a messaging system, allowing random access to any 0 0 | | | | | | | | 7 3  $8$  11 OR Demand Data **Process Data (2 Parameters)**  To enable the Demand Data feature, the first byte of Cfg\_Data is set to 0x73 (115 decimal). The number of Inputs and Outputs in the Process Data is defined by setting bytes to either 0x50 (80 decimal), 0x60 (96 decimal) or 0x70 (112 decimal). The maximum number of Process Data parameters is 30.

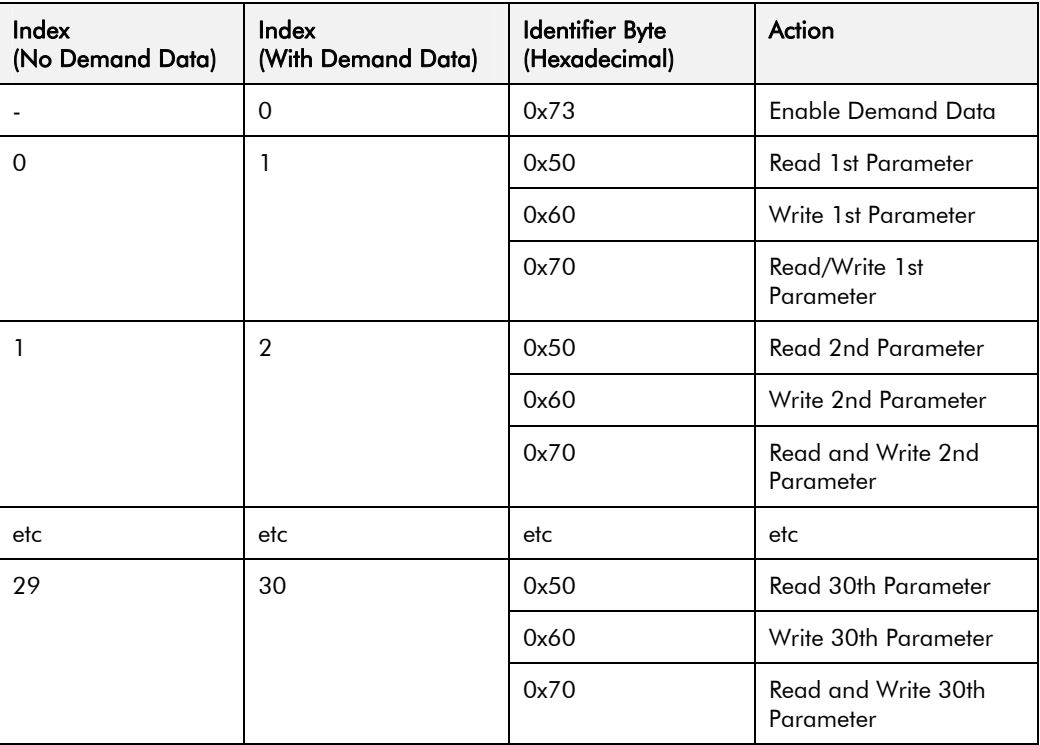

For example:

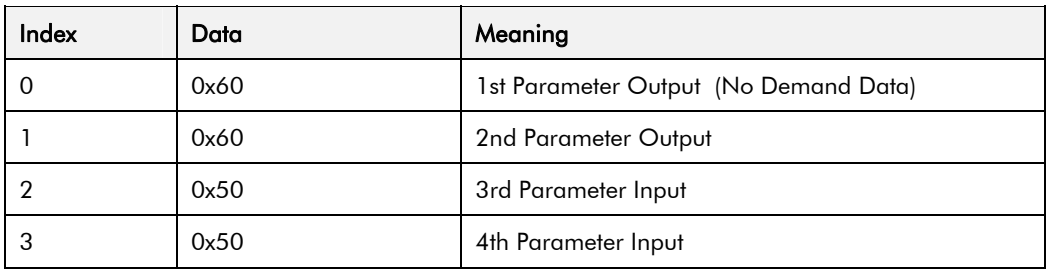

The supported Identifier Byte formats are defined by the Profibus Standard to have the following meaning:

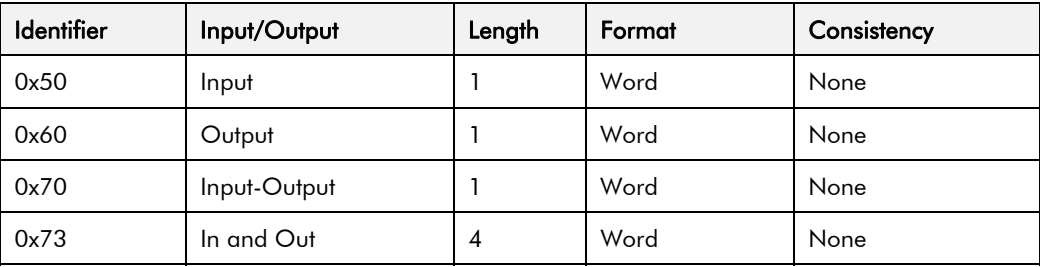

**Note:** All parameter values are transferred as Words (2 octets).

### **User Parameter Data (Usr\_Prm\_Data)**

The Usr\_Prm\_Data is used to specify the Tag numbers of the parameters that are to be read or written as Process Data. Each parameter is represented by 2 bytes in the Usr\_Prm\_Data, these specify the Tag number in High-Byte/Low-Byte order.

The first 3 bytes of the Usr\_Prm\_Data are reserved for the future implementation on the DPV1 Profibus extensions. These must be set to zero. The High-Byte of the first Tag number must be in the 4th byte.

The Usr\_Prm\_Data may be up to 63 Bytes long. If less than 63 Bytes are sent, the length must be 3 x 2n, where n is a number between 0 and 30. Unused Bytes must be set to zero and must be at the end of the Tag declarations.

The number of Tags declared must match the number of Inputs, Outputs and Input-Outputs declared to be in the Process Data by the Cfg\_Data.

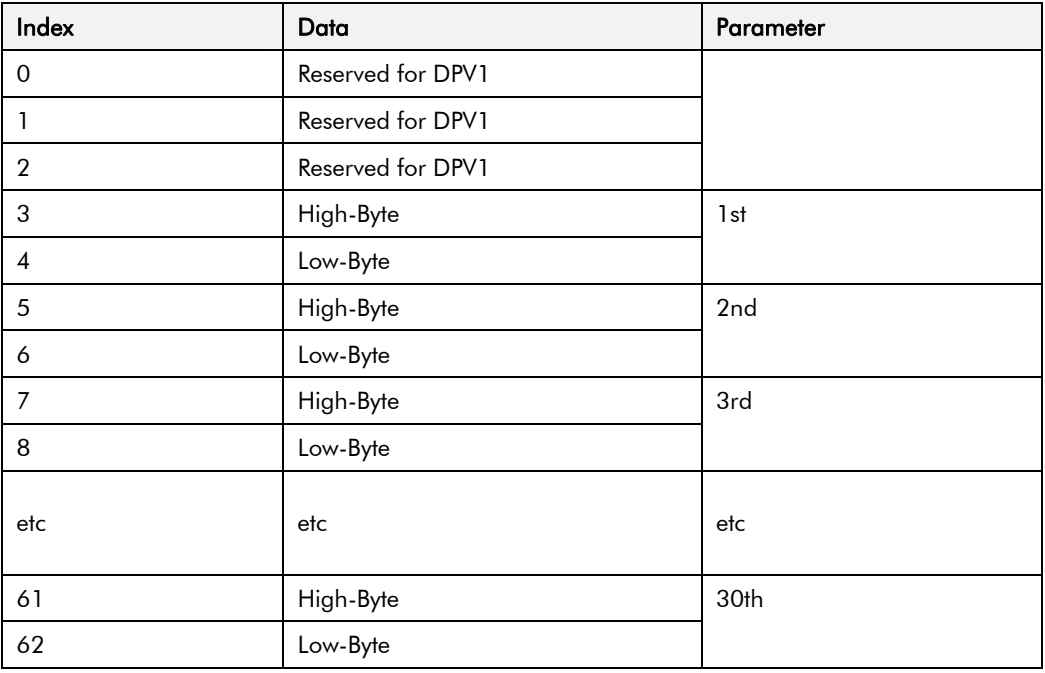

#### For example:

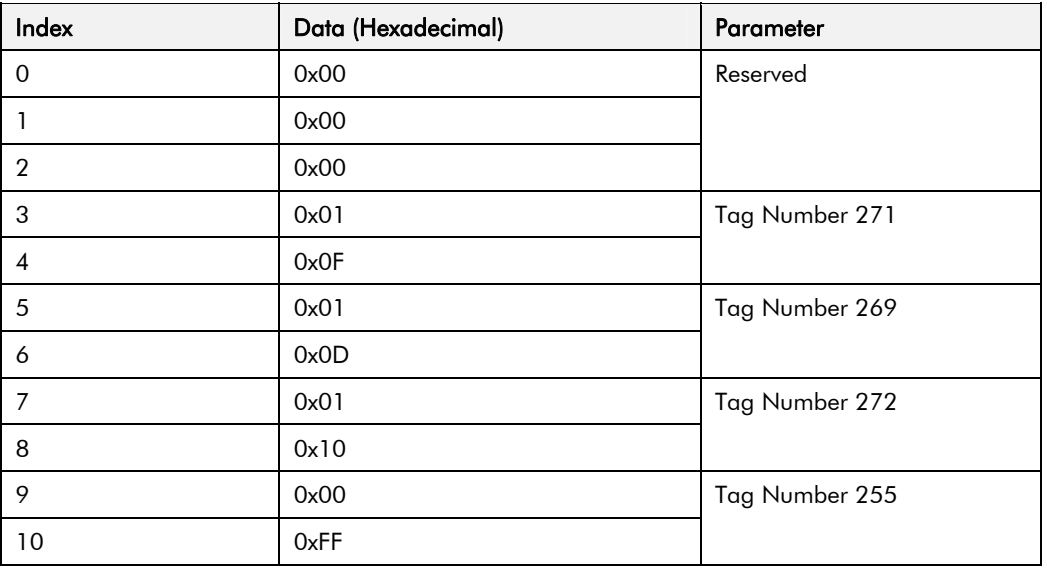

When entered using a Profibus configuration tool, the above example would typically be displayed as:

00,00,00,01,0F,01,0D,01,10,00,FF

Some configuration tools will always display the number of bytes declared in the supplied GSD, in this case 63. So the above example will appear as:

00,00,00,01,0F,01,0D,01,10,00,FF,00,00,00,00,00,00,00.....

*Note:* In addition to the standard tags, the 590+ PNOs 0 to 127 are mapped to tags 1000 to 1127.

## **Demand Data Protocol**

Demand Data is a sub-protocol using the first 8 bytes (octets) in both the request and response message of the cyclic Data Exchange. It allows random read/write access to any parameter within the Drive. It is enabled by the Profibus-DP- Master setting the first byte of the Cfg\_Data to 0x73. (See Chapter 6, Configuration.)

The sub-protocol consists of 3 parts:

- **Command**
- **Parameter Reference (Tag Number)**
- **Parameter Value or Error Code**

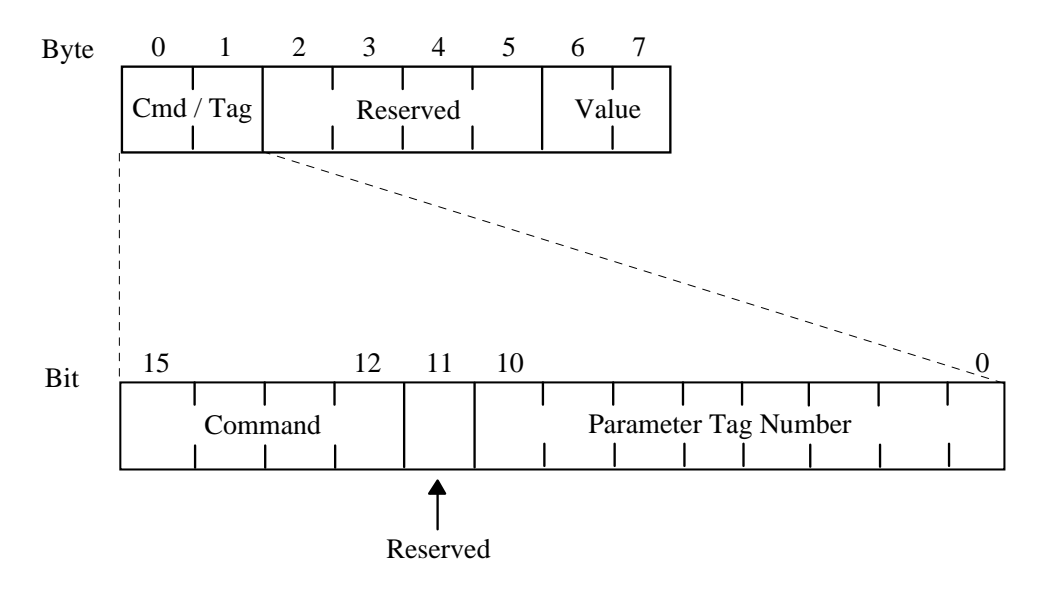

#### **Command**

The Command field in the request message selects the required operation. This is either None, Read or Write.

The Command field in the response message either confirms that no operation has been requested, indicates that a Read or Write request has been completed successfully or indicates that a Read or Write request has failed.

Valid values for the Command field are:

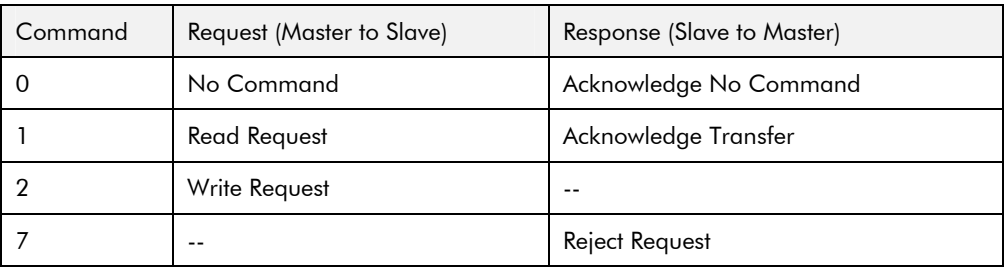

The valid Request/Response Command pairs are:

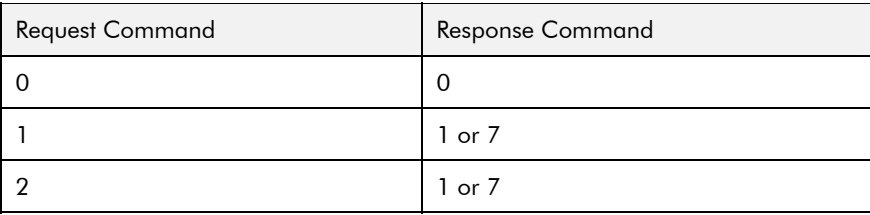

#### **Parameter Reference (Tag Number)**

The Parameter Tag Number is the unique reference to a parameter within the Drive. These are listed in the Product Manual.

#### **Parameter Value or Error Code**

The Value/Error Code field is used to receive a Read value, send a Write value or receive an error code.

The Value is a signed or unsigned 16-bit integer. The scaling for each parameter is described in the Product Manual for the host Drive.

If the Response Command is 7, i.e. the request has been rejected, this field contains the error code. These are:

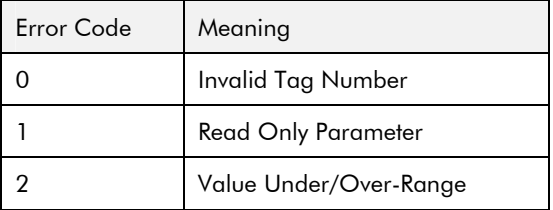

### **Data Encoding**

All parameter values are transferred in the Data Exchange telegram as Words (2 octets). The most significant octet is transmitted first, e.g.

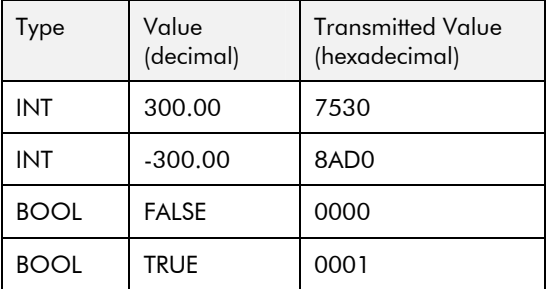

**Note:** The decimal point position is not transmitted. Refer to the Product manual for the correct scaling.

# 22 **PROFIBUS Diagnostics**

Profibus DP provides diagnostic information for each slave unit. The Profibus Technology Option uses the 'ExtDiagData' of the diagnostic telegram (bytes 7, 8 and 9) to provide Trip status and user specified events. The Profibus master is notified whenever any of the monitored events change state. The documentation supplied with the master should provide details on how to access diagnostic information.

*An example 605A & B diagnostic response telegram:* 

|  |  | Octet 1 Octet 2 Octet 3 Octet 4 Octet 5 Octet 6 Octet 7 Octet 8 Octet 9 Octet 10 |  |  |
|--|--|----------------------------------------------------------------------------------|--|--|
|  |  | 00 0 0 0 0 1 16 49 04 01 6A B5                                                   |  |  |

*Octet 7 signifies 4 bytes of information is included.* 

*Octet 8 indicates a "Link Overvolts" Trip* 

*Octets 9 and 10 indicate that the EXT DIAGNOSTIC parameter is set to 6AB5.* 

#### **605A & B, 605C, 584SV, 690+B,C,D,E,F,G,H,J:**

Octet 8, bits 0 to 4, contain the reason why the drive has tripped. (Bits 5 to 7 are reserved for future use.) The value contained in bits 0 to 4 have the following meaning:

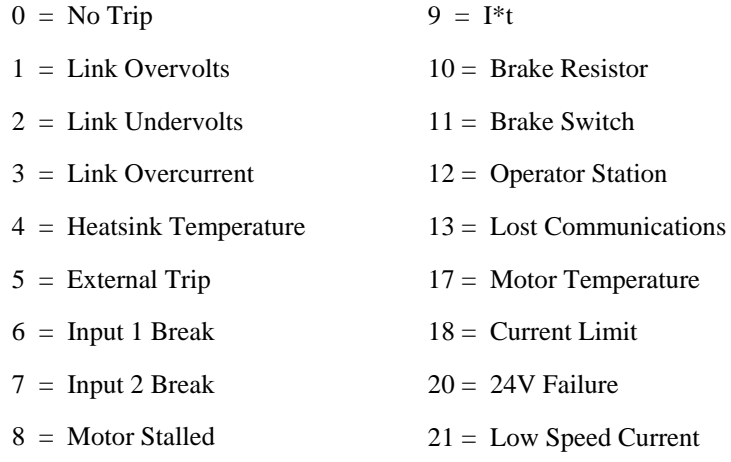

Octets 9 and 10 are the most significant byte and least significant byte of the EXT DIAGNOSTIC input parameter of the TEC OPTION Function Block.

#### **590+, 590+DRV:**

The interface cannot distinguish the reason why the drive has tripped. The value contained in bits 0 to 4 have the following meaning:

$$
0 = No Trip
$$
  $31 = Tripped$ 

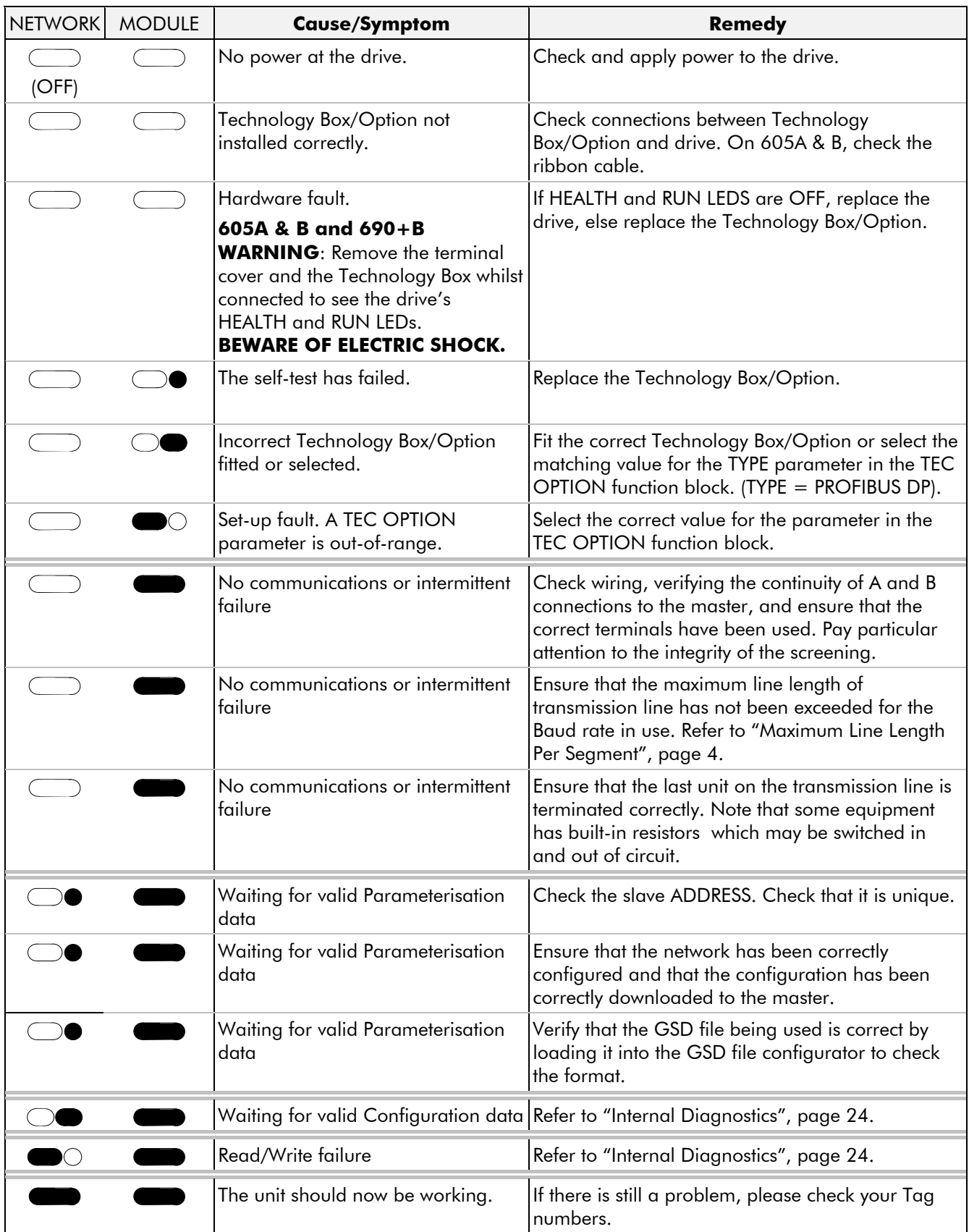

# **Internal Diagnostics**

Two parameters of the TEC OPTION function block provide diagnostic information:

- 1. The NETWORK STATE parameter (and the Technology Option's LEDs) indicates the area the problem is in.
- 2. The INT DIAGNOSTIC parameter allows access to internal network diagnostic information. (The INT DIAG SELECT parameter selects what information will be output as the INT DIAGNOSTIC parameter).

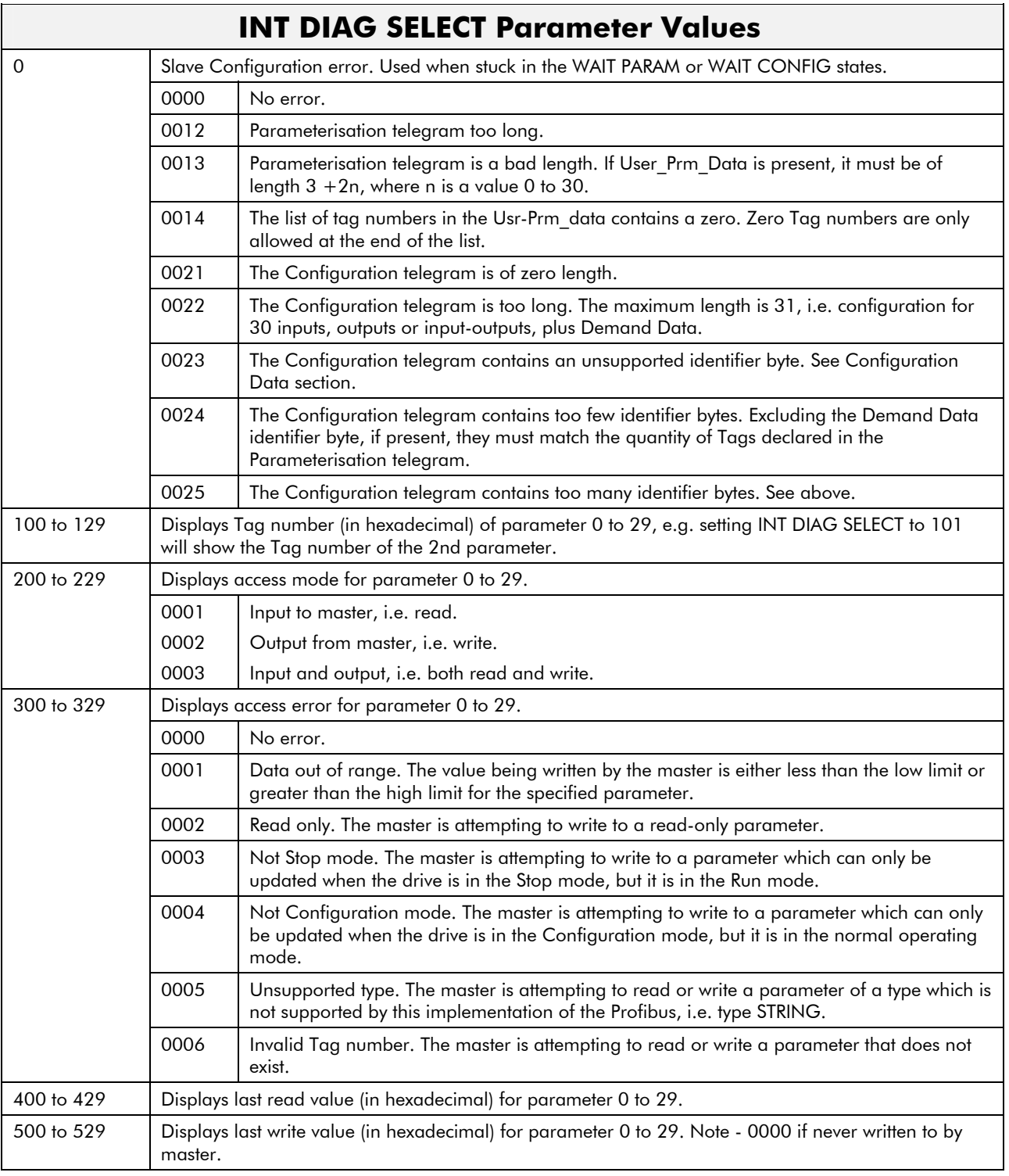

# **Decimal/Hexadecimal Table**

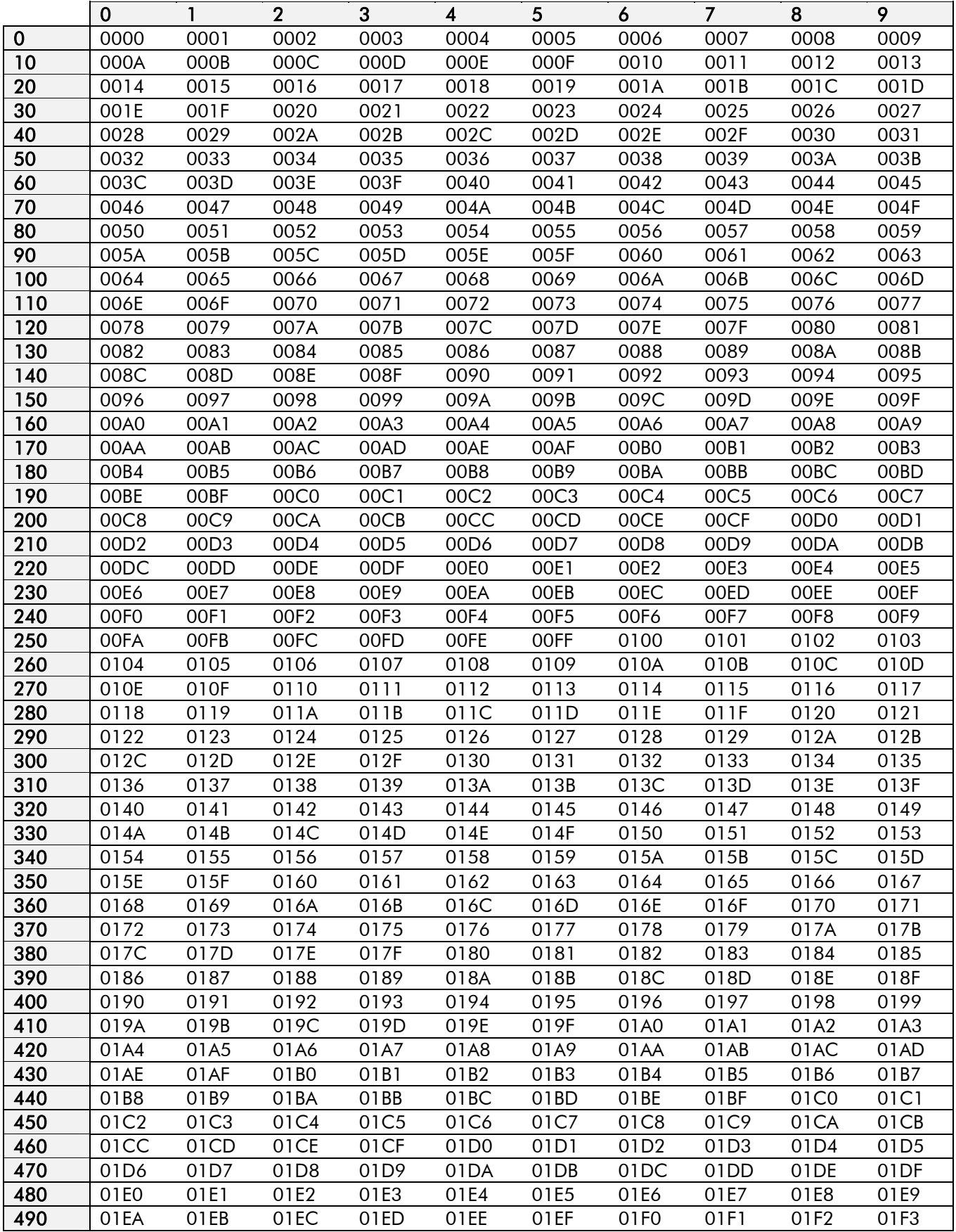

# **Decimal/Hexadecimal Table**

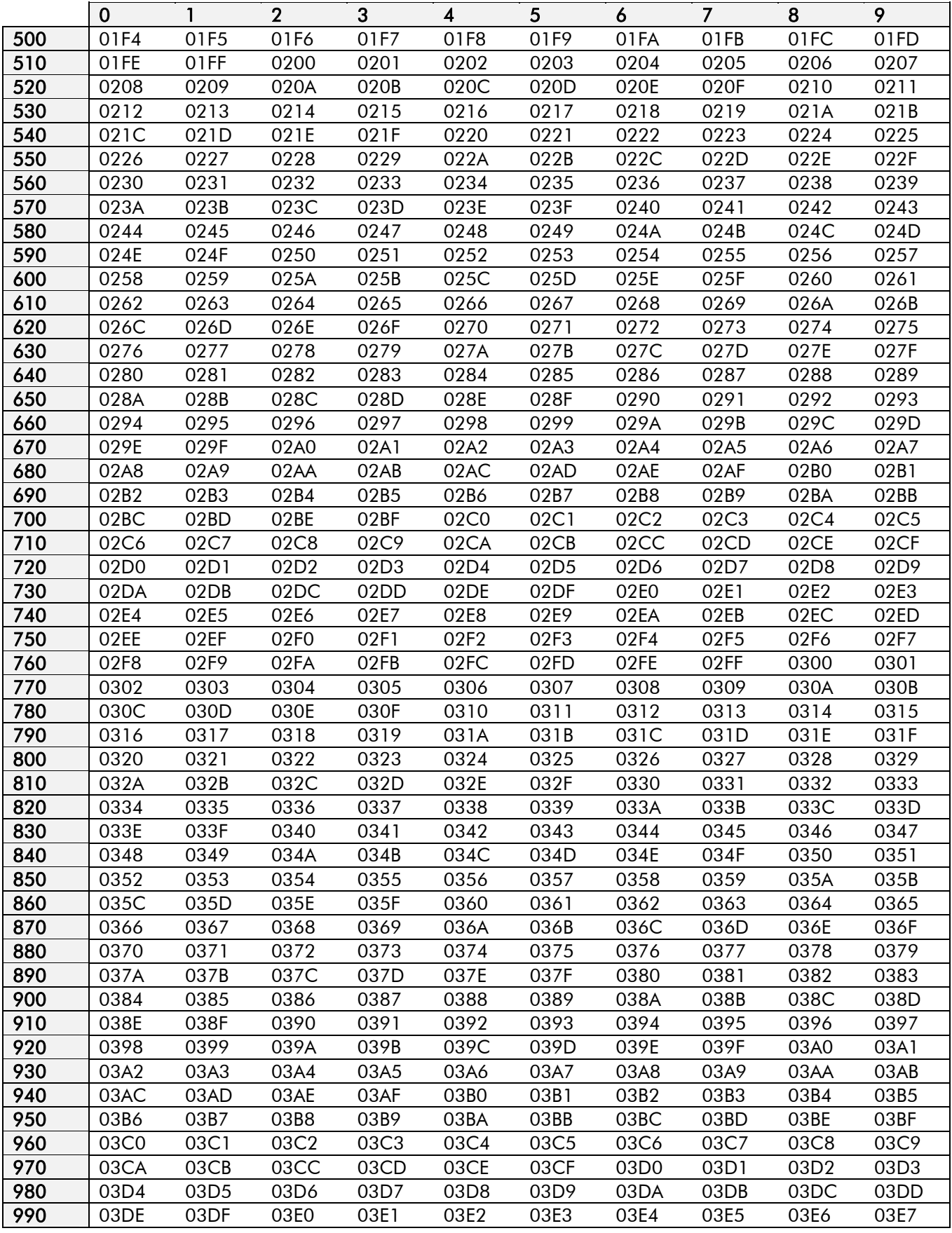

# **Decimal/Hexadecimal Table**

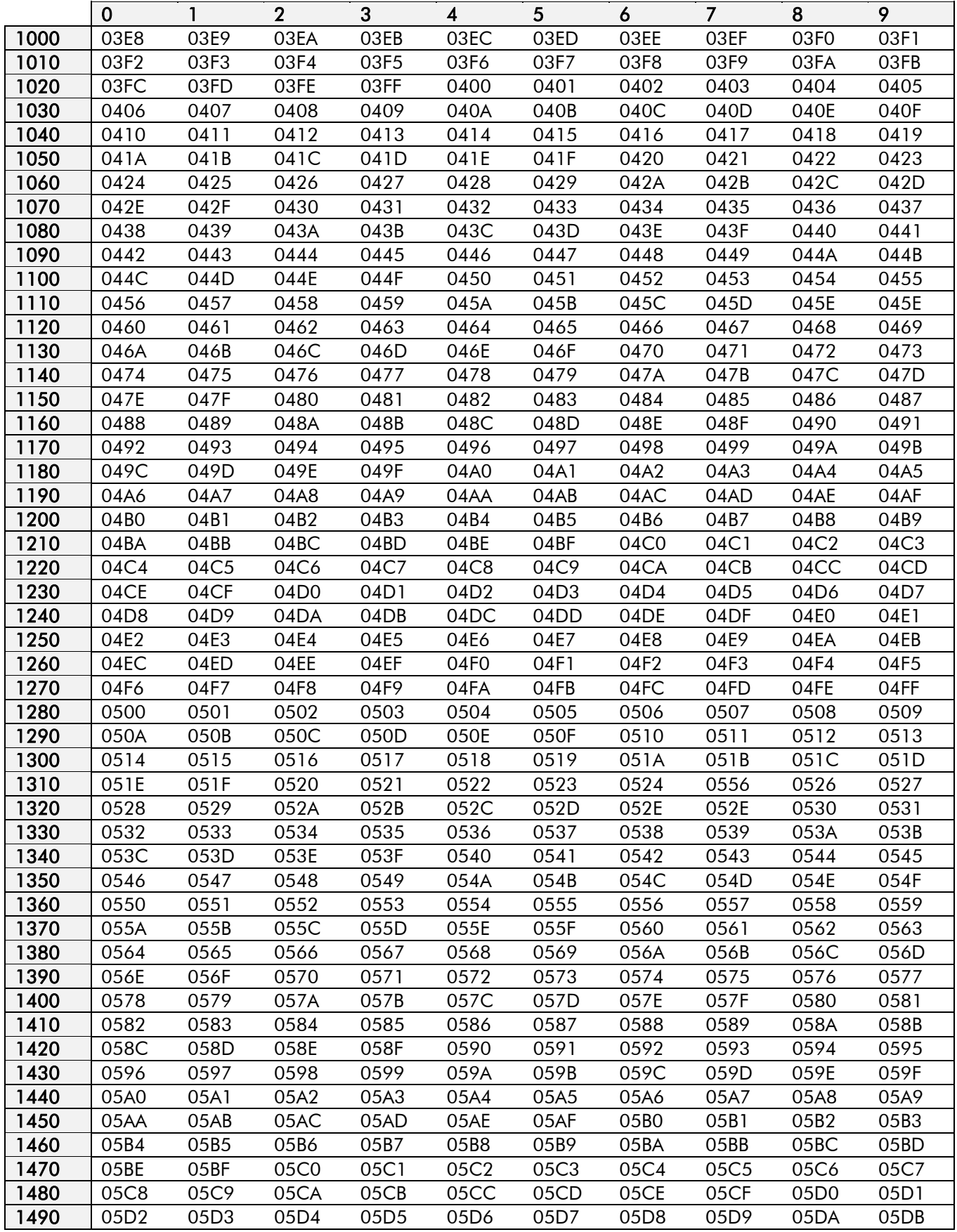

# 28

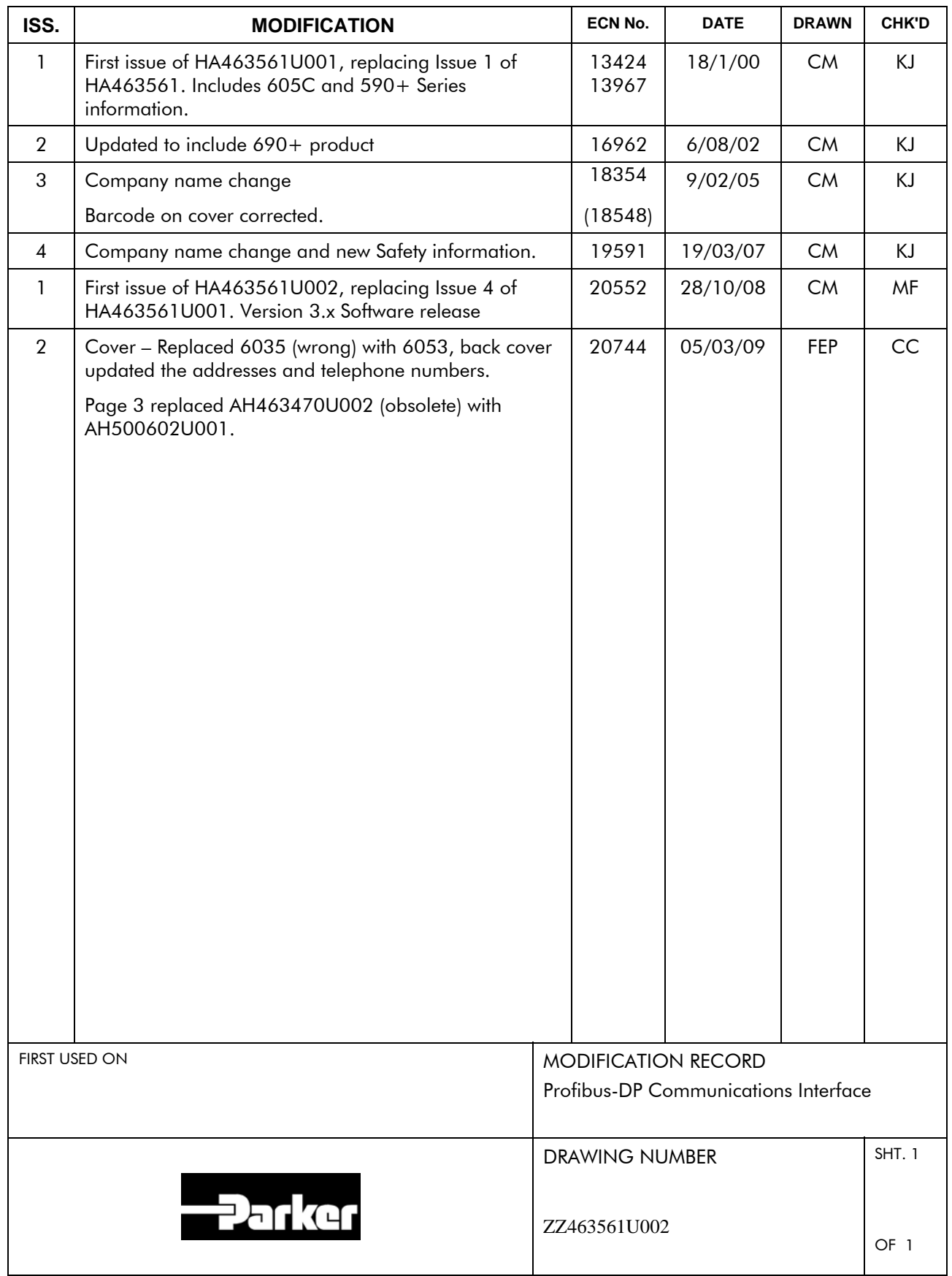

#### UK Head Office: Parker SSD Drives

New Courtwick Lane, Littlehampton, West Sussex BN17 7RZ Tel: +44 (0)1903 737000 Fax: +44 (0)1903 737100

#### CANADA

Parker Hannifin Canada Motion and Control Division 160 Chisholm Drive Milton, Ontario L9T 3G9 Tel: +1 (905) 693-3000 Fax: +1 (905) 876-1958

#### GERMANY

#### Parker Hannifin GmbH

Von-Humboldt-Strasse 10 64646 Heppenheim Tel: +49 (6252) 798200 Fax: +49 (6252) 798205

#### **CHINA**

Parker Hannifin Motion & Control (Shanghai) Co. Ltd 280 Yunqiao Road, Jinqiao Export Processing Zone, Pudong District, Shanghai 201206 Tel: +86 (21) 5031 2525 Fax:+86 (21) 5854 7599

#### ITALY

Parker Hannifin SPAVia C. Gounod, Cinisello Balsamo 1-20092, Milano Tel: +39 (0236) 1081 Fax: +39 (0236) 108400

#### FRANCE

Parker SSD Parvex8 Avenue du Lac B.P. 249 21007 Dijon Cedex Tel: +33 (0)3 80 42 41 40 Fax: +33 (0)3 80 42 41 23

#### USA

Parker Hannifin Corporation SSD Drives9225 Forsyth Park Drive **Charlotte** North Carolina 28273 Tel: +1 (704) 588 3246 Fax: +1 (704) 588 3249

05/03/09

Local availability and service support also in:

Argentina • Australia • Austria • Bangladesh • Belgium • Brazil • Chile • Colombia • Costa Rica • Cyprus Czech Republic • Denmark • Ecuador • Egypt • Finland • Greece • Hong Kong • Hungary • India • Indonesia المعال<br>Iran • Ireland • Israel • Japan • Jordan • Kenya • Korea • Kuwait • Lithuania • Malaysia • Netherlands<br>New Zea **Saudi Arabia ● Singapore ● Slovenia ● Slovakia ● South Africa ● Spain ● Sri Lanka ● Sweden ● Switzerland Taiwan ● Thailand ● Turkey ● United Arab Emirates ● Vietnam ● Zimbabwe**

**Local Address**

www.ssddrives.com

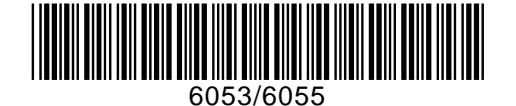